## **içindekiler**

### Genel Bilgi

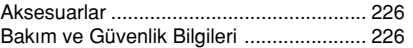

#### **Bağlantılar**

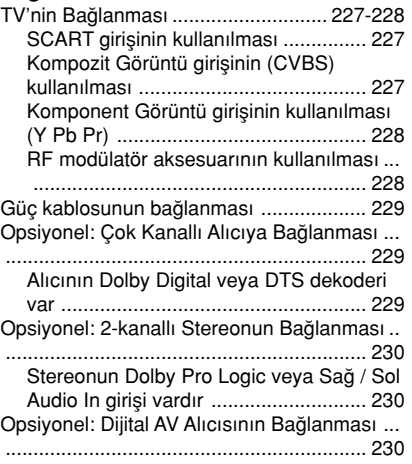

Alıcının PCM, Dolby Digital veya MPEG2 dekoderi vardır .................................... 230

#### Fonksiyonel Genel Bakış

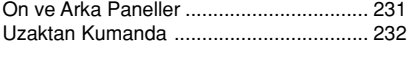

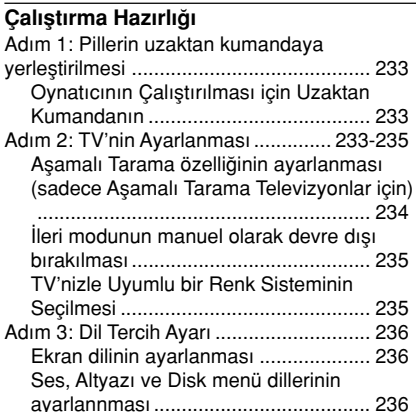

 $\clubsuit$ 

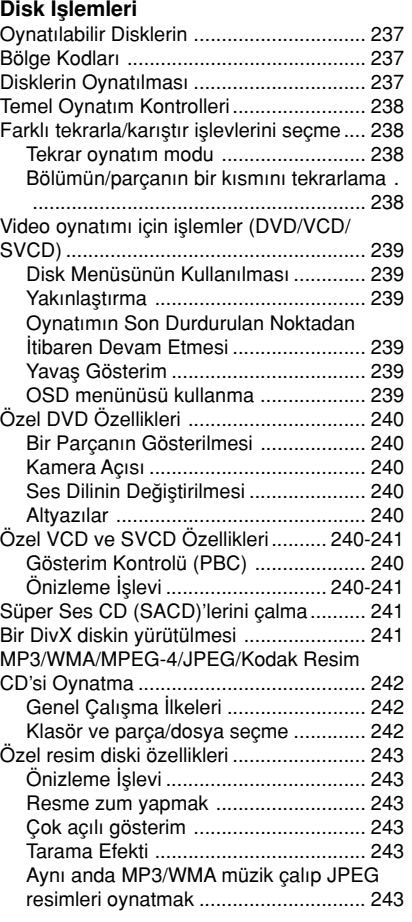

⊕

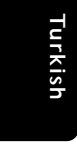

 $\color{black} \bigcirc$ 

224

224-262 DVP5505S\_Tur\_02B5 224

25/01/2005, 12:44 PM<br>25/01/2005, 12:44 PM

# $\clubsuit$

# **içindekiler**

 $\overline{\phantom{0}}$ 

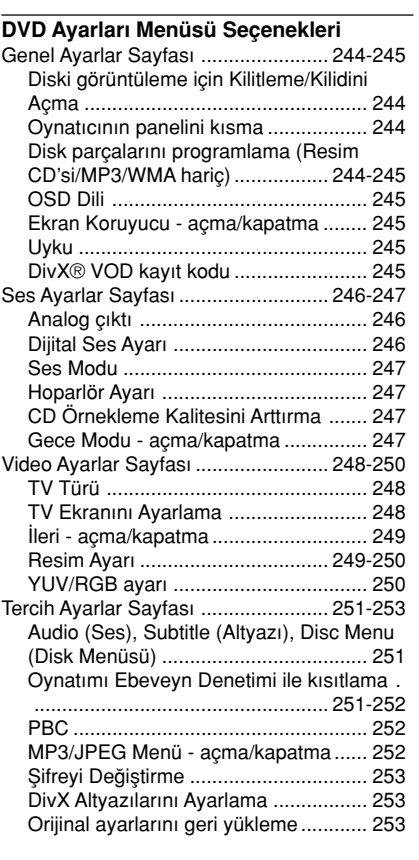

 $\overline{\phantom{0}}$ 

 $\bigcirc$ 

#### Ses ve Ses Seviyesi Denetimleri

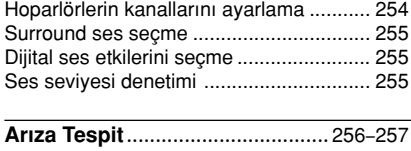

Spesifikasyonlar **.................................** 258 Sözlük ................................................. 259

Language Code ................................. 260

⊕

#### 225

25/01/2005, 92b 8239 300 34351

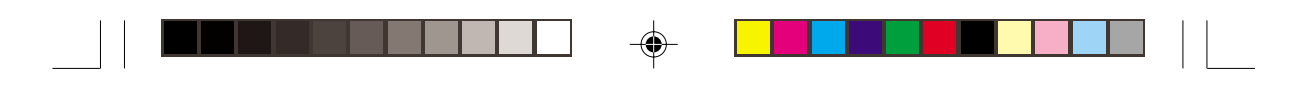

### Genel Bilgi

#### **Aksesuarlar**

Uzaktan Kumanda ve iki AA pil

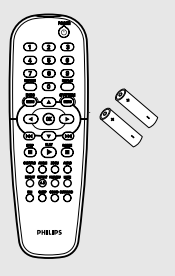

#### Bakım ve Güvenlik Bilgileri

● Güç kaynağı voltajı – Tip plakasında (veya voltaj selektörünün yanında) belirtilen çalışma voltajının yerel güç

kaynağınızın voltajı ile aynı olduğunu kontrol edin. Aynı değilse satıcınıza başvurun.

● Yüksek ısı, nem, su veya tozdan kaçının – Oynatıcıyı, pilleri veya diskleri nem, yağmur, kum veya (ısıtma ekipmanı veya doğrudan güneş ışığının yol açtığı) aşırı sıcaklı¤a maruz bırakmayın. Lensin üzerinde toz birikmesini önlemek amacıyla disk kapaşını her zaman kapalı tutun.

#### ● Buharlaşma sorunundan kaçının – Oynatıcı so¤uk ortamlardan aniden sıcak ortamlara taşındığında lens üzerinde buhar olusabilir, bu da diskin çalıştırılmasını imkansızlaştırıyor. Nem buharlaşana kadar oynatıcıyı sıcak bir ortamda bırakın.

● Havalandırma deliklerini kapatmayın – DVD oynatıcıyı kapalı bir kabinde çalıştırmayın, yeterli havalandırma için oynatıcının etrafında yaklaşık 10 cm'lik (4 inçlik) boş alan bırakın.

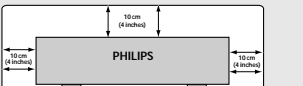

● Cihazın temizlenmesi

– Yumuflak bir deterjan solüsyonuyla nemlendirilmiş yumuşak bir bez kullanın. Alkol, ispirto, amonyak veya aşındırıcı madde içeren bir solüsyon kullanmayın.

Uygun bir yerin bulunması

– Oynatıcıyı düz, sert ve sa¤lam bir yüzeye yerleştirin.

#### ● Diskin bakımı

– Bir CD'yi temizlemek için yumuşak tiftiksiz bir bez kullanarak merkezden dışa doğru düz çizgi halinde silin. Temizleme maddesi kullanımı diske hasar verebilir! – Bir CDR(W) diskin sadece

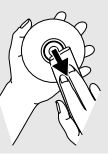

basılı olan tarafın üzerine ve sadece yumuşak bir keçeli kalemle yazı yazın.

– Diski kenarından tutun, yüzeyine dokunmayın.

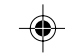

**Turkish** Turkish

226

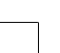

224-262 DVP5505S\_Tur\_02B5 226

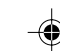

25/01/2005, 12:44 PM<br>PM9 300 34351

# ◈ **Bağlantılar**

**INS-VIDEO**

#### TV'nin Bağlanması

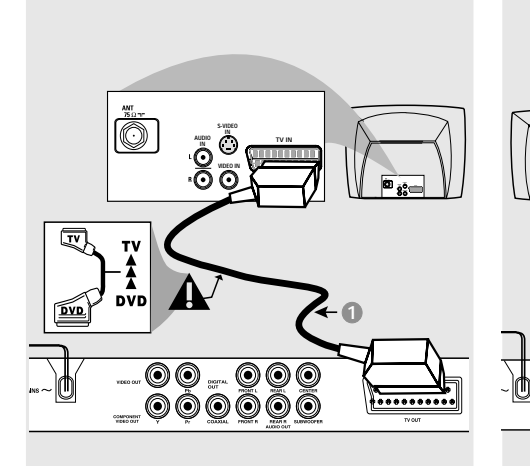

#### IMPORTANT!

 $\color{black} \mathbin{\textcircled{\small\tt}}$ 

- TV sisteminizin özelliklerine bağlı olarak aşağıdaki seçenekler arasından birini kullanarak video bağlantısı yapmanız gerekmektedir.

–<br>**-** DVD Oynatıcıyı doğrudan TV'ye bağlayın.

SCART bağlantısı size DVD Oynatıcıdaki hem Ses hem de Görüntü özelliklerinden yararlanma imkanı tanır.

#### SCART girişinin kullanılması

**DVD Oynatıcının SCART girişini (TV OUT)** TV'nin konnektörüne (TV IN) ba¤lamak için SCART kablosunu (siyah) kullanmanız gereklidir (kablo birlikte verilmemektedir).

#### Not:

– SCART kablosu üzerinde "TV" yazısının olduğu tarafın TV setine ve "DVD" yazısının olduğu tarafın da DVD Oynatıcıya bağlandığından emin olun.

Kompozit Görüntü girişinin (CVBS) kullanılması

**1 2**

**00** 

 $\circ\circ\circ\circ$ 

Ö

**AUDIO IN S-VIDEO IN VIDEO IN**

6

**TV IN**

- **D** DVD Oynatıcının CVBS (VIDEO OUT) girişini TV'de A/V In, Video In, Kompozit veya Baseband olarak adlandırılan video giriş yuvasına bağlamak için kompozit video kablosunu kullanın (kablo birlikte verilmemektedir).
- 2 Bu DVD oynatıcının sesini TV'den duymak için DVD Oynatıcının [ÖN (SOL/SAĞ)] girişlerini TV'de bulunan uygun AUDIO IN girişlerine ba¤lamak için ses kablolarını (beyaz/kırmızı) kullanın (kablo birlikte verilmemektedir).

227

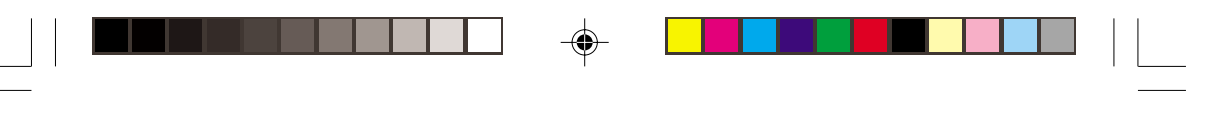

### **Bağlantılar**

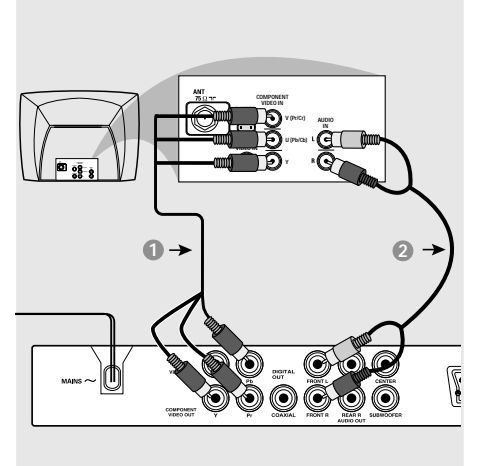

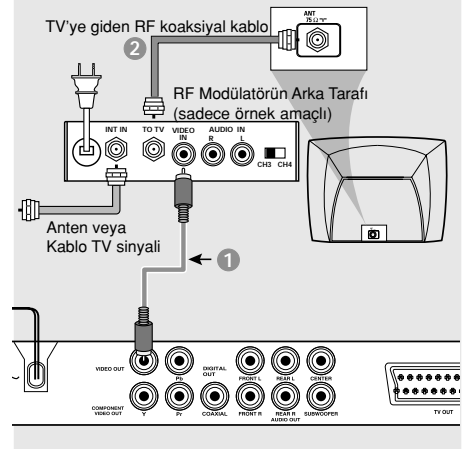

#### ÖNEMLİ!

Aşamalı tarama görüntü kalitesi yalnızca Y Pb Pr kullanıldığında ve aşamalı tarama TV gerektiğinde elde edilebilir.

Komponent Görüntü girişinin kullanılması (Y Pb Pr)

**1** DVD Oynatıcının Y Pb Pr girişlerini TV'de yer alan uygun video giriş yuvalarına (Y Pb Pr veya YUV olarak da isimlendirilmiştir) bağlamak için Komponent Video kablolarını (kırmızı/mavi/yeşil) kullanın (kablo birlikte verilmemektedir).

**Turkish** Turkish

DVD Oynatıcının [ÖN (SOL/SAĞ)] girişlerini TV'de bulunan uygun AUDIO IN girişlerine ba¤lamak için ses kablolarını (beyaz/kırmızı) kullanın (kablo birlikte verilmemektedir). 8 Ayrıntılı Aşamalı Tarama ayarı için bkz. sayfa

2 Bu DVD oynatıcının sesini TV'den duymak için

#### ÖNEMLİ!

– TV'nizde sadece tek bir Anten In jak› varsa (veya 75 Ohm veya RF In olarak etiketlenmişse), TV'nizde DVD gösterimini izleyebilmek için bir RF modülatörü gerekecektir. RF modülatörünün bulunabilirliği ve kullanımı hakkında ayrıntılı bilgi için elektronik eşya satıcınıza veya Philips'e başvurunuz.

RF modülatör aksesuarının kullanılması

- $\bullet$  DVD Oynatıcının CVBS (VIDEO OUT) jakını RF modülatörünün video giriş jakına ba¤lamak için kompozit video kablosunu (yeşil) kullanın.
- <sup>2</sup> RF modülatörünü TV'nizin RF jakına bağlamak için RF koaksiyal kablosunu (birlikte verilmemiştir) kullanın.

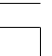

234.

224-262 DVP5505S\_Tur\_02B5 228

25/01/2005, 12:45 PM<br>PM9 300 34351

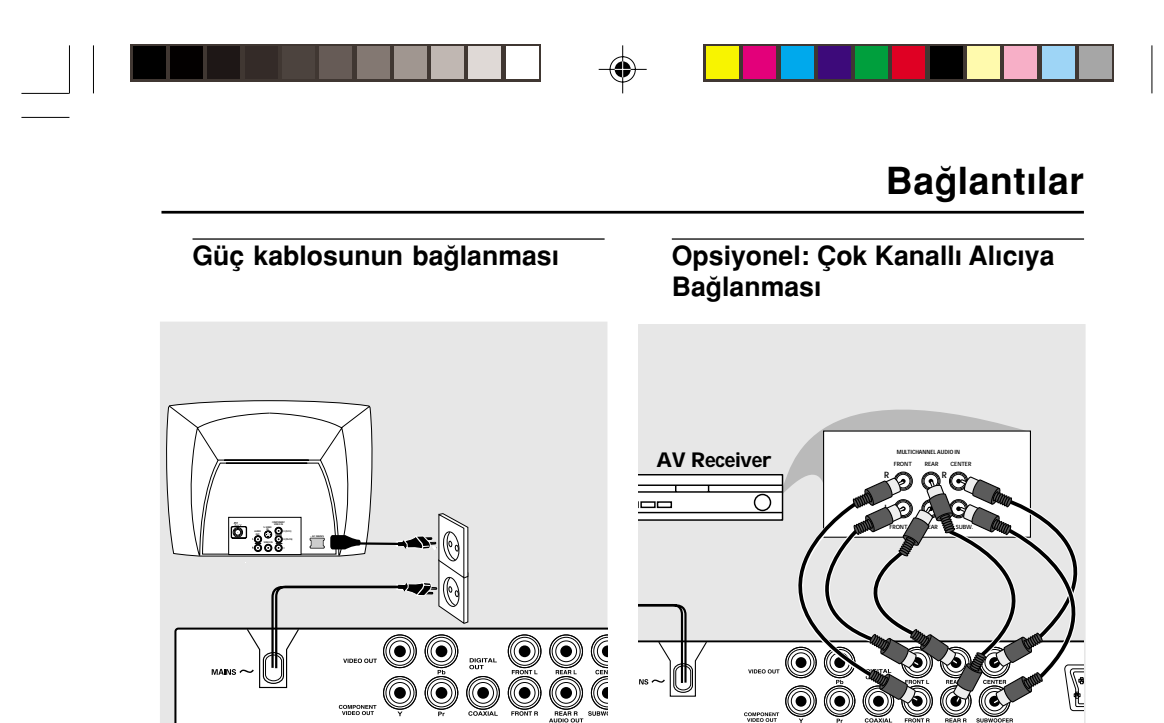

Tüm bağlantılar doğru yapıldıktan sonra AC güç kablosunu elektrik fişine takın. Cihazlar açık konumdayken asla bağlantı yapmayın veya bağlantıları değiştirmeyin.

Herhangi bir disk yüklü değilken, DVD Oynatıcının ön panelindeki STANDBY ON butonuna basın.

gösterge panelinde "NO DISE" yazısı görüntülenebilir.

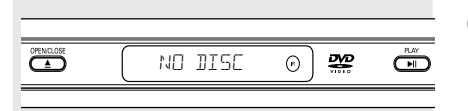

Alıcının Dolby Digital veya DTS dekoderi var

- $\blacksquare$  TV'nizde bulunan seçeneklere bağlı olarak video bağlantılarından (RGB/SCART, CBVS VIDEO IN, S-VIDEO IN, COMPONENT VIDEO IN) birini seçin.
- 2 Ön ve Arka hoparlörler için Ses Çıkışı Sol ve Sağ jaklarını Alıcı'daki ilgili girişlere takın (kablo birlikte verilmemektedir).
- 3 Orta hoparlör ile Subwoofer hoparlörünün Ses Çıkışları'nı Alıcı'daki ilgili girişlere takın (kablo birlikte verilmemektedir).
- 4 Çok Kanallı kaydedilmiş DVD'leri oynatabilmek için DVD Oynatıcı'nın Analog Çıktısı'nı 'Çok kanallı' olarak ayarlayın. (bkz. sayfa 246 "Analog çıktıyı ayarlama").

#### Yardımcı İpucu:

– Subwoofer hoparlörün kendi amfisi varsa, Subwoofer bağlantısı doğrudan subwoofer hoparlöre bağlanmalıdır.

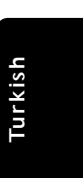

25/01/2005, 12:45 PM 300 34351

# ◈

### **Bağlantılar**

Opsiyonel: 2-kanallı Stereonun **Bağlanması** 

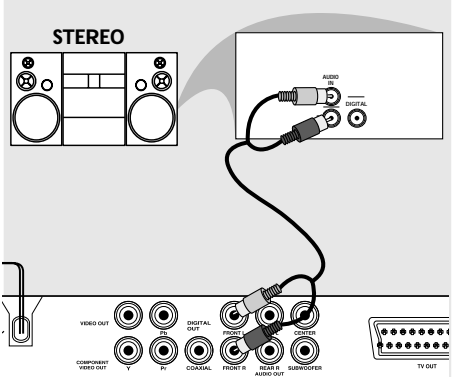

#### Opsiyonel: Dijital AV Alıcısının **Bağlanması**

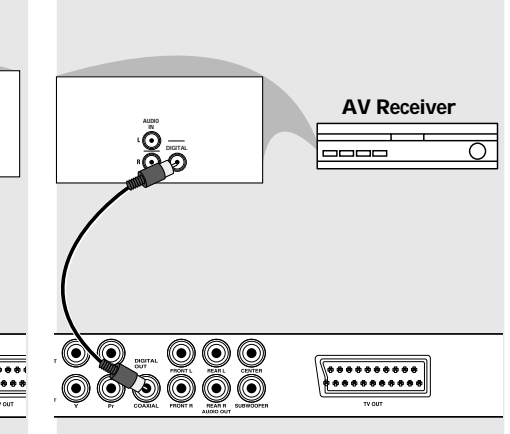

Stereonun Dolby Pro Logic veya Sağ / Sol Audio In girişi vardır

- $\blacksquare$  TV'nizde bulunan seçeneklere bağlı olarak video bağlantılarından (RGB/SCART, CBVS VIDEO IN, COMPONENT VIDEO IN) birini secin.
- 2 Bu DVD oynatıcının sesini TV'den duymak için DVD Oynatıcının [ÖN (SOL/SAĞ)] girişlerini TV'de bulunan uygun AUDIO IN girişlerine ba¤lamak için ses kablolarını (beyaz/kırmızı) kullanın (kablo birlikte verilmemektedir).

Alıcının PCM, Dolby Digital veya MPEG2 dekoderi vardır

- $\blacksquare$  TV'nizde bulunan seçeneklere bağlı olarak video bağlantılarından (RGB/SCART, CBVS VIDEO IN, COMPONENT VIDEO IN) birini seçin.
- <sup>2</sup> DVD oynatıcının KOAKSIYAL DIGITAL AUDIO OUT çıkışını, alıcınızın DIGITAL AUDIO IN girişine bağlayın (kablo birlikte verilmemektedir).
- **3** DVD Oynatıcının Dijital Çıkışını Alıcınızın özelliklerine bağlı olarak PCM-ONLY veya ALL konumuna ayarlayın (ayrıntılı bilgi için sayfa 246 'te "Dijital Çıkış" bölümüne bakın).

#### Yardımcı İpucu:

Dijital çıkışın ses formatı alıcınızın özellikleri ile uyumluluk göstermiyorsa alıcı güçlü, bozuk bir ses verecek veya hiç ses çıkmayacaktır.

◈

230

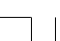

224-262 DVP5505S\_Tur\_02B5 230

25/01/2005, 12:45 PM<br>PM9 300 34351

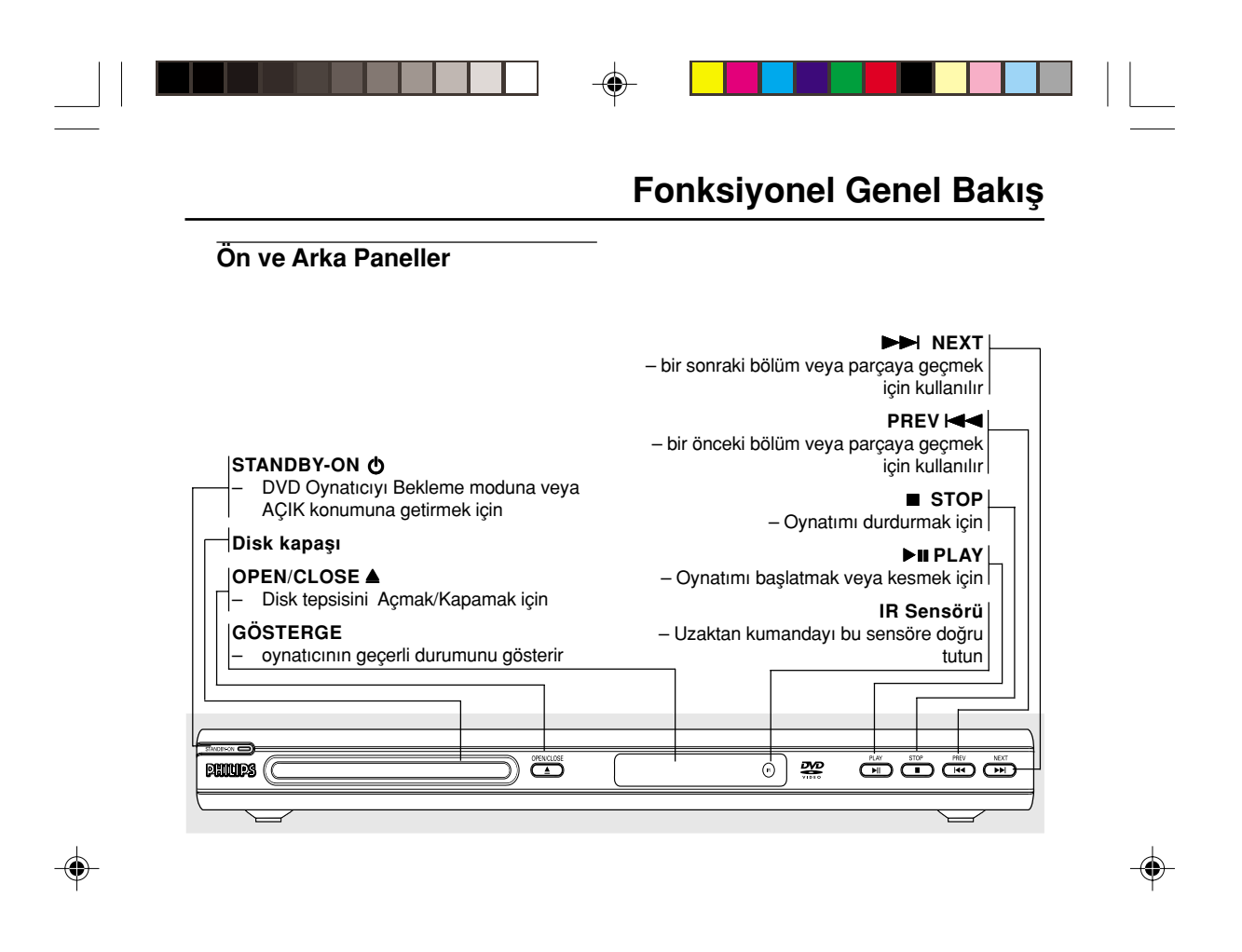

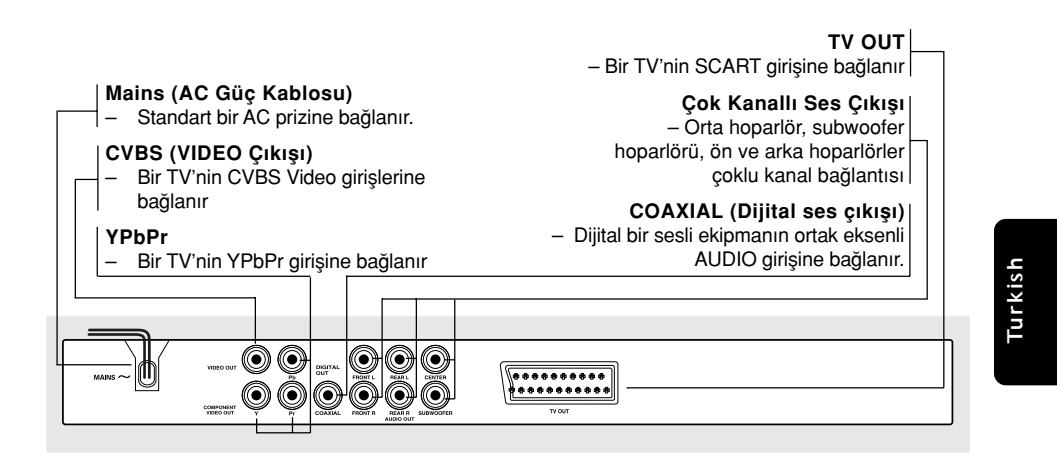

Dikkat: Arka paneldeki girişlerin iğnelerine dokunmayın. Elektrostatik boşalma sistemde kalıcı bir hasara yol açabilir.

231

224-262 DVP5505S\_Tur\_02B5 231

25/01/2005, 12:45 PM 9 300 34351

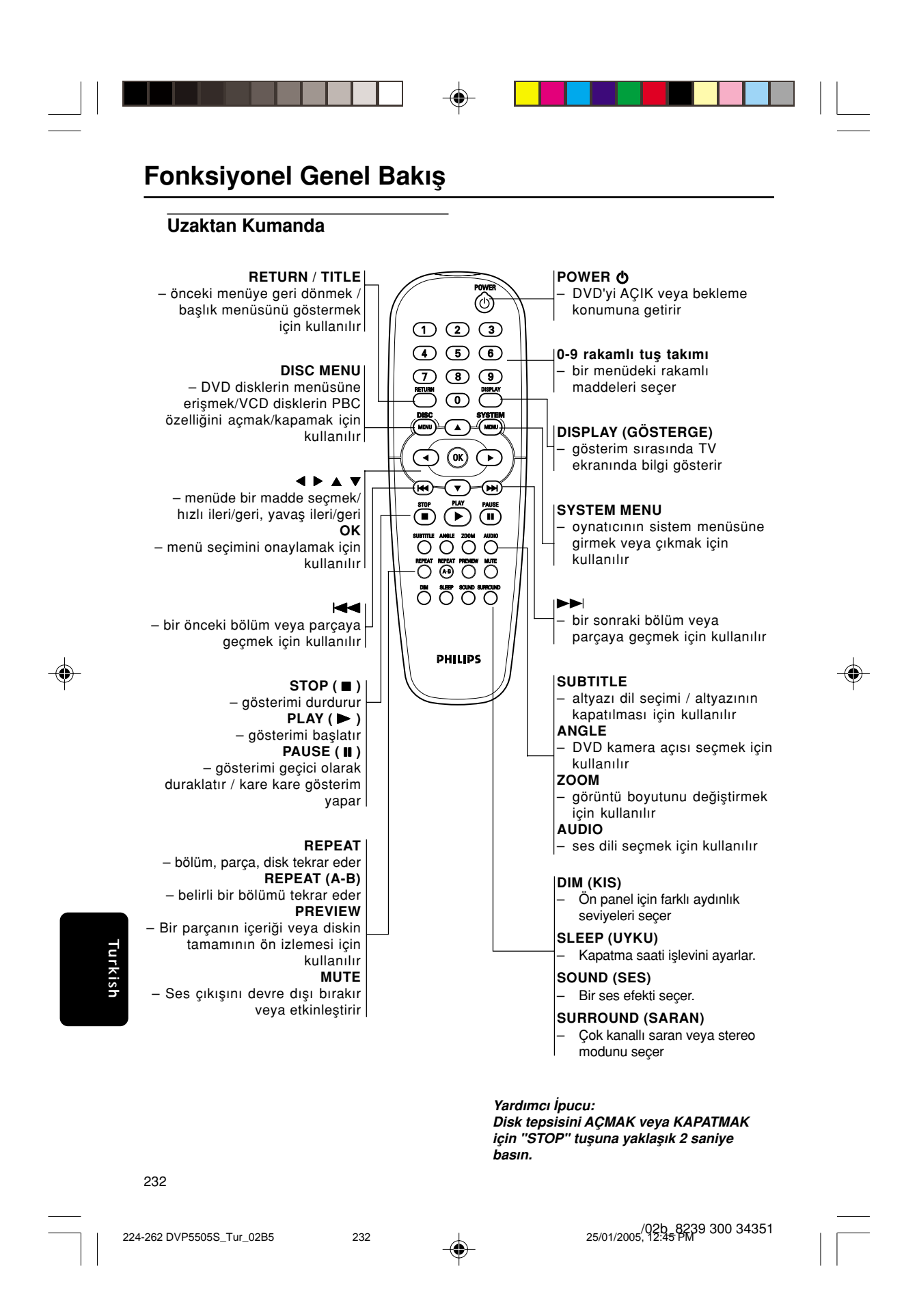

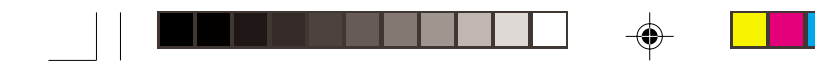

Adım 1: Pillerin uzaktan kumandaya yerleştirilmesi

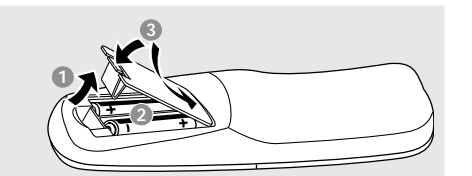

- $\bullet$  Pil bölmesini açın.
- $2$  İki adet R06 veya AA tipi pili  $(+-)$  yönlerini dikkate alarak bölmeye yerleştirin.
- <sup>3</sup> Kapağı kapatın.

Oynatıcının Çalıştırılması için Uzaktan Kumandanın Kullanılması

- 1 Uzaktan Kumandayı ön panelde yer alan uzaktan sensöre (IR) doğrultun.
- <sup>2</sup> DVD Oynatıcıyı çalıştırırken Uzaktan Kumanda ve DVD Oynatıcı arasına herhangi bir nesne koymayın.

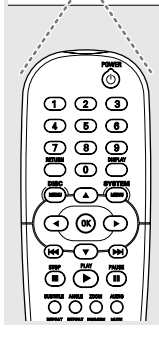

寥 ଛା

#### DİKKAT!

- Piller boşaldığında veya CD çalar uzun bir süre için kullanılmayacaksa pilleri çıkartın.

– Eski ve yeni piller veya farklı tipteki pilleri bir arada kullanmayın.

– Piller kimyasal madde içerir, bu nedenle yönetmeliklere uygun olarak atılmalıdırlar.

### Çalıştırma Hazırlığı

### Adım 2: TV'nin Ayarlanması

#### ÖNEMLİ!

Gerekli tüm bağlantıları tamamladığınızdan emin olun. (Ayrıntılı bilgi için sayfa 227- 228'de "TV Bağlanması" bölümüne bakın).

- $\blacksquare$  TV'yi açın ve doğru video giriş kanalına ayarlayın. TV ekrannda Philips DVD arkaplan belirir.
- <sup>2</sup> Genellikle bu kanallar en yüksek ve en düşük kanallar arasındadır ve FRONT, A/V IN veya VIDEO olarak adlandırılırlar. Daha ayrıntılı bilgi için TV'nizin kılavuzuna bakın. ➜ Veya TV'nizde 1. kanala gidebilir, ve Video In kanalını görüntüleyene kadar Kanal geri gitme tuşuna basabilirsiniz.

➜ TV Uzaktan Kumandası üzerinde farklı video modlarını secen bir tus veya düğme de olabilir.

 $\rightarrow$  Diğer bir alternatif olarak da RF modülatörü kullanıyorsanız TV'de 3. veya 4. kanalı ayarlayabilirsiniz.

 $\bullet$  Harici bir ekipman (örneğin ses sistemi veya alıcı) kullanıyorsanız, bunları açın ve DVD oynatıcı çıkışı için uygun giriş kaynağını seçin. Ayrıntılı bilgi için ekipmanınızın kullanım kılavuzuna başvurun.

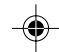

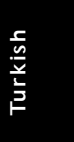

233

25/01/2005, 12:45 PM 300 34351

## Çalıştırma Hazırlığı

Aşamalı Tarama özelliğinin ayarlanması (sadece Aşamalı Tarama Televizyonlar için)

Aşamalı tarama, karıştırılmış taramaya (normal TV sistemi) göre saniyede akan kare sayısını iki katına çıkartır. Hemen hemen iki kat daha fazla satıra sahip olan aşamalı tarama, daha yüksek resim çözünürlüğü ve kalitesi sağlar.

#### ÖNEMLİ!

Aşamalı tarama işlevini etkinleştirmeden önce, şunlardan emin olun:

- 1) Televizyonunuz aşamalı sinyalleri kabul edebilmelidir, bunun için asamalı tarama özellikli bir televizyon gerekir.
- 2) DVD oynatıcıyı, Y Pb Pr kullanarak TV'ye bağlandınız (bkz. sayfa 228.)
- $\bullet$  Televizyonunuzu açın.
- <sup>2</sup> Televizyonunuzun aşamalı tarama modunu kapatın veya karıştırılmış moda geçin (Televizyonunuzun kullanıcı elkitabına bakınız.)
- <sup>3</sup> DVD oynatıcıyı açmak için uzaktan kumandanın POWER düğmesine basın.
- 4 Televizyonunuzdaki doğru Video Giriş kanalını seçin (Bkz. sayfa 233).  $\rightarrow$  Televizyonda DVD arkaplan ekranı belirir.
- **5** SYSTEM MENU düğmesine basın.
- 6 {VIDEO SETUP PAGE} (Video Ayarları Sayfası)'nı seçmek için art arda > tuşuna basın.

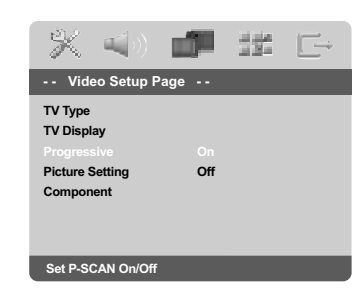

<sup>7</sup> {PROGRESSIVE} (Aşamalı) seçeneğini {ON} (Açık) konumuna getirin ve onaylamak için OK (Tamam)'a basın. **→ Televizyonda talimatlar menüsü** 

görüntülenir.

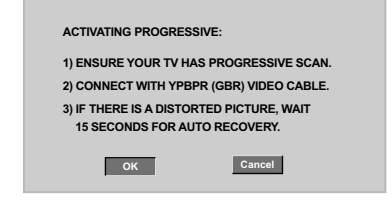

8 Menü içinde belirginleştirmek <sup>ok</sup> için < 'e ve onaylamak için OK basın.

Televizyonunuzda, bu aşamada televizyonunuzun aşamalı tarama modunu açmanız gerektiğini bildiren bir uyarı işareti gösterilecektir.

- <sup>9</sup> Televizyonunuzun aşamalı tarama modunu acın (Televuzyonunuzun kullanıcı elkitabına hakiniz<sup>1</sup>
	- → Televizyonda aşağıdaki menü görüntülenir.

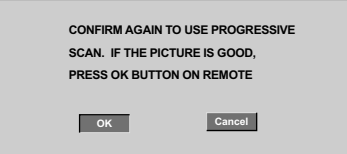

**10 Menü içinde belirginleştirmek OK** için < 'e ve onaylamak için OK basın. → Artık ayarlama tamamlanmıştır; yüksek görüntü kalitesinin keyfini çıkarabilirsiniz.

**İPUÇLARI:** Önceki menüye dönmek için 4 tuşuna basın. Menüyü kaldırmak için SYSTEM MENU'ye basın.

#### 234

**Turkish**

Turkish

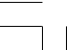

224-262 DVP5505S\_Tur\_02B5 25/01/2005, 12:45 PM 234

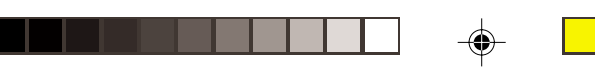

### Çalıştırma Hazırlığı

Aşamalı modunu manuel olarak devre dışı bırakmak için

- Uyar› iflareti televizyonunuzda görünmeye devam ediyorsa, bunun nedeni bağlı olan televizyonun aşamalı sinyalleri kabul etmemesi ve aşamalı modun yanlışlıkla ayarlanması olabilir. Cihazınızı karıstırılmıs formata geri getirmeniz gerekir.
- $\bullet$  Televizyonunuzun aşamalı tarama modunu kapatın veya karıştırılmış modu açın (Televizyonunuzun kullanıcı elkitabına bakınız.)
- <sup>2</sup> Disk tepsisini açmak için DVD oynatıcıdaki OPEN/CLOSE tuşuna basın.
- 3 Birkaç saniye süreyle, uzaktan kumandadaki sayısal taş takımında '1' tuşuna basın. ➜ Televizyonunuzda mavi DVD arkaplan ekranı görmeniz gerekir.

TV'nizle Uyumlu bir Renk Sisteminin Seçilmesi

Bu DVD Oynatıcı hem NTSC hem de PAL ile uyumludur. Bir DVD diskin bu Oynatıcıda oynatılması için Diskin renk sistemi, TV ve DVD Oynatıcı birbiri ile uyumlu olmalıdır.

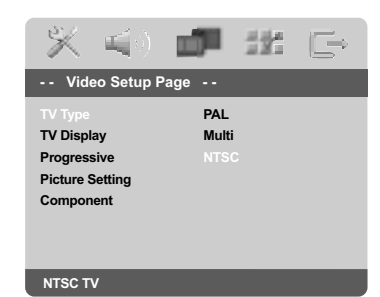

<sup>1</sup> SYSTEM MENU tuşuna basın.

- 2 {VIDEO SETUP PAGE} (Video Ayarları Sayfası) menüsünü seçmek için arka arkaya > tusuna basın.
- <sup>3</sup> {TV TYPE} (TV Türü) seçeneğini seçmek için  $\blacktriangle \blacktriangledown$  tuşlarına ve ardından  $\blacktriangleright$  tuşuna basın.

4 Aşağıdaki seçeneklerden birini vurgulamak icin ▲ ▼ tuslarına basın:

Multi - Bağlanan TV, NTSC ve PAL uyumluysa (çoklu sistem) bu seçeneği seçin. Çıkış formatı, diskin video sinyaline uygun olacaktır.

**NTSC** - Bağlı olan TV NTSC sistemiyse bu modu seçin. Bir PAL diskin video sinyalini ve çıkışı NTSC formatına uyarlayacaktır.

**PAL** - Bağlı olan TV PAL sistemiyse bu modu seçin. Bir NTSC diskin (sadece VCD diski) video sinyalini ve çıkışı PAL formatına uyarlayacaktır.

 $\bullet$  Öğelerden birini seçip OK'e basıp.

Yardımcı İpucu:

Gecerli TV Standardı ayarını değiştirmeden önce, TV'nizin "seçilen TV Standardı" sistemini desteklediğinden emin olun.

– TV'deki görüntü iyi de¤ilse, otomatik olarak düzelmesi için 15 saniye bekleyin.

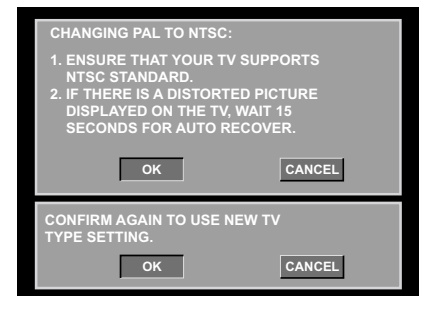

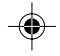

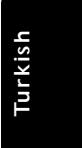

235 **İPUCLARI:** Önceki menüve dönmek için < tusuna basın. Menüyü kaldırmak için SYSTEM MENU'ye basın.

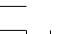

 $\color{black} \mathbin{\textcircled{\small\tt}}$ 

224-262 DVP5505S\_Tur\_02B5 235<br>
and 235

25/01/2005, 12:45 PM 300 34351

## Çalıştırma Hazırlığı

#### Adım 3: Dil Tercih Ayarı

DVD Oynatıcının otomatik olarak tercih ettiğiniz dilde Sistem Menüsünü (ve DVD Disk Menüsünü) görüntülemesi için tercih ettiğiniz dili ayarlayabilirsiniz.

#### **Ekran dilinin ayarlanması**

Ekrandaki sistem menüsü dili, farkl dillerdeki disklere karn hep ayarladnz gibi kalr.

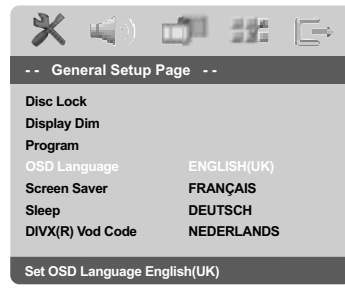

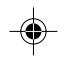

### <sup>1</sup> SYSTEM MENU tuşuna basın.

- <sup>2</sup> {GENERAL SETUP PAGE} (Genel Ayarlar Sayfası) menüsünü seçmek için > tuşuna basın.
- <sup>3</sup> {OSD LANGUAGE} (OSD Dili) seçeneğini seçmek için ▲ ▼ tuslarına ve ardından ▶ tusuna basın.
- 4 Dili seçmek için  $\blacktriangle \blacktriangledown$  tuşlarına ve ardından OK'e basın.

#### Ses, Altyazı ve Disk menü dillerinin ayarlannması

Ses, altyaz ve disk menüsü dilleri için tercih ettiiniz dili seçebilirsiniz. Seçilen dil bir diskte bulunmuyorsa o dil yerine diskteki varsayılan ayar dili kullanılacaktır.

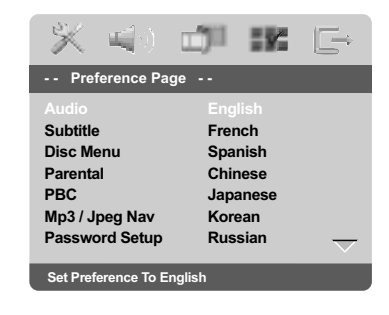

- **1 STOP** butonuna iki kez basın, ardından **SYSTEM MENU** butonuna basin.
- 2 {PREFERENCE PAGE} (Tercihler Sayfası) menüsünü seçmek için arka arkaya > tuşuna basın.
- **3** Aşağıdaki seçeneklerden birini vurgulamak için  $\blacktriangle \blacktriangledown$  tuşlarına basın ve ardından  $\blacktriangleright$  tuşuna basın.
	- 'Audio' (Ses) (diskin ses kaydı) – 'Subtitle' (ılan Altyazı) (diskin menüsü)
	- 'Disk Menüsü' (diskin menüsü)
	-
- 4 Dili seçmek için  $\blacktriangle \blacktriangledown$  tuşlarına ve ardından OK'e basın.

İstediğiniz dil listede yoksa, {OTHERS} (DİĞERLERİ) seçeneğini seçin ve ardından 4 haneli dil kodu XXXX'i (bkz. sayfa "Dil Kodu", 260) girmek için sayısal tuş takımını (0-9) kullanın ve OK'e basın.

 $\bullet$  Diğer dil ayarları için  $\bullet$ -5 adımlar arasını tekrar edin.

**Turkish** Turkish

**İPUCLARI:** Önceki menüve dönmek için < tusuna basın. Menüyü kaldırmak için SYSTEM MENU'ye basın.

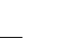

236

224-262 DVP5505S\_Tur\_02B5 236

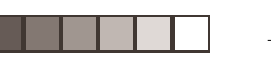

### Disk İslemleri

#### ÖNEMLİ!

Bir tuşa basıldıktan sonra TV ekranında engelleme ikonunun (ø) görüntülenmesi geçerli diskte veya mevcut sürede bu fonksiyonun olmadığı anlamına geliyor. – DVD veya VIDEO CD'ye ba¤lı olarak, bazı işlemler farklı olabilir veya kısıtlı

olarak çalıştırılabilir. – Disk tepsisini itmeyin veya içine diskten başka nesne yerleştirmeyin. Bunların yapılması disk oynatıcıda hasara neden olabilir.

#### Oynatılabilir Kodları

DVD Oynatıcınız şunları çalıştıracaktır:

- Dijital Video Diskleri (DVD'ler)
- Video CD'ler (VCD'ler)
- Süper Video CD'leri (SVCD'leri)
- Süper Ses CD'leri (SACDs)
- Dijital Video Diskleri + Kaydedilebilir [Yeniden Yazdırılabilir] (DVD+R[W])
- Kompact Diskler (CD'ler)
- MP3/WMA diskleri, CD-R(W) üzerinde resim (Kodak, JPEG) dosyaları. – JPEG/ISO 9660 formatı.
	- Maksimum 30 karakter görüntüleme.
	- Desteklenen örnekleme frekansları:
	- 32 kHz, 41 kHz, 48 kHz (MPEG-1) 16 kHz, 22.05 kHz, 24 kHz (MPEG-2)
	- Desteklene bit-hızı: 32 ~ 256 kbps (MPEG-1), 8~ 160 kbps (MPEG-2) değişken bit hızları
- CD-R(W)'deki MPEG-4 diskleri:
- Basit profil
- Gelişmiş profil (640-480) – CD-R(W)/DVD-R(W)'deki DivX® diskleri:
- CD-R(W)'deki DivX 3.11,4.x ve 5.x Q-pel doğru hareket eşleştirilmesi Genel Hareket Eslestirilmesi (GMC) oynatımı

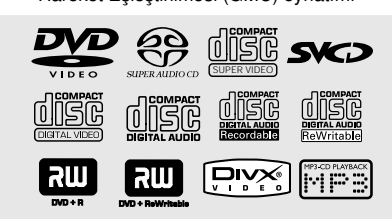

Bölge Kodları

Bu Oynatıcıda oynatılabilmesi için diskler TÜM bölgeler veya Bölge 2 için etiketlendirilmiş olmalı. Başka bölgeler için etiketlendirilmiş Diskleri oynatamazsınız. DVD disklerinizde aşağıda belirtilen

sembollere bakın.

**2**

**ALL**

#### Yardımcı İpucu:

– Bir diski oynatma konusunda sorun yaşarsanız diski çıkarın ve farklı bir diski oynatmayı deneyin. Uygun şekilde formatlanmamış diskler bu DVD Oynatıcıda oynatılmayacaktır.

Diskin türüne veya kaydın durumuna bağlı olarak bazı CD-R/RW veya DVD-R/RW diskleri oynatmak mümkün olmayabilir.

#### Disklerin Oynatılması

- **1** DVD Oynaticinin ve TV'nin (ve herhangi bir opsiyonel stereo veya AV alıcının) güç kablolarını bir prize bağlayın.
- <sup>2</sup> TV'yi açık konuma getirin ve doğru Görüntü kanalına ayarlayın (ayrıntılı bilgi için sayfa 233'da "TV'nin Ayarlanması" bölümüne bakın).
- 3 DVD ön paneli üzerindeki **STANDBY ON** tuşuna basın.

→ TV ekrannda Philips DVD arkaplan belirir.

4 Disk tepsisini açmak için **OPEN/CLOSE** <sup>0</sup> tuşuna basın ve bir diski yükleyin, ardından disk tepsisini kapatmak için aynı tusa tekrar basın.

**→ Etiketli tarafın yukarı baktığından emin** olun. Çift taraflı diskleri çalmak istediğiniz taraf yukarı gelecek şekilde yükleyin.

5 Oynatım otomatik başlar. Başlamazsa PLAY  $\blacktriangleright$  tusuna basın.

→ TV'de disk menüsü göründüğünde bir sonraki sayfada yer alan "Disk Menüsünün Kullanılması" başlıklı bölüme bakın. (Bakınız sayfa 239).

➜ Disk ebeveyn kontrolü tarafından kilitlenmişse 6 rakamlı şifreyi girmeniz gerekir. (Bakınız sayfa 253).

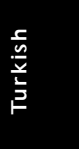

iPUÇLARI: Burada anlatılan kullanım özellikleri, bazı diskler için geçerli olmayabilir. Her zaman disklerle birlikte verilen yönergelere basvurun.

237

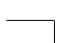

224-262 DVP5505S\_Tur\_02B5 237

25/01/2005, 12:45 8239 300 34351

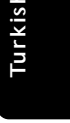

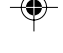

### Disk İşlemleri

#### Temel Oynatım Kontrolleri

Başka türlü belirtilmediği taktirde burada bahsedilen tüm işlemler Uzaktan Kumandanın kullanımına dayalıdır. Bazı işlemler DVD Sistem Menüsünü kullanarak gerçekleştirilebilir.

#### Gösterimin Duraklatılması

- $\bullet$  Oynatım sırasında PAUSE II tuşuna basın. → Oynatım duraklayacak ve ses çıkışı engellenecektir.
- 2 Normal gösterime geri dönmek için **PLAY** <sup>B</sup> tusuna basın.

#### fiarkı/Bölümün Seçilmesi

 $\bullet$  Bir parça/bölüm numarasını girmek için  $\blacktriangleleft$ veya  $\blacktriangleright\blacktriangleright$  tuşlarına basın veya rakamlı tuş takımını (0-9) kullanın.  $\rightarrow$  Tekrar modu etkinse,  $\blacktriangleleft$  veya  $\blacktriangleright$ tuşuna basıldığında aynı parça/bölüm yeniden çalınır/oynatılır.

#### Geri/leri Arama

Oynatımı Durdurma ● **■** tuşuna basın.

 $\triangleleft$  veya  $\triangleright$  tusuna basılı tutun, ardından normal oynatıma geri dönmek için PLAY b tusuna basın.

→ Arama yaparken, yeniden < veya > tuşuna basmak, arama hızını azaltır/arttırır.

#### Farklı tekrarla/karıştır işlevlerini seçme

#### Tekrar oynatım modu

● 'Oynatım Modu' seçmek için disk oynatılırken devamlı olarak REPEAT tuşuna basın.

CHAPTER (Bölümü Tekrarla) (DVD) – Geçerli bölümü tekrar göstermek için kullanılır.

TRACK/TITLE (Parçay› Tekrarla) (CD/SVCD/ VCD/DVD) – Geçerli parçay› (CD/SVCD/VCD) / parçay›

(DVD) tekrar göstermek için kullanılır.

ALL (Tümünü Tekrarla) – Diskin ve programlanan parçaların tamamını tekrar göstermek için kullanılır.

Yardımcı İpucu: PBC modu açıksa, VCD için tekrar oynatım modu olası değildir.

Bölümün/parçanın bir kısmını tekrarlama

- **1** Bir diski oynatırken seçtiğiniz başlangıç noktasında REPEAT A-B tuşuna basın.
- <sup>2</sup> Seçtiğiniz bitiş noktasında REPEAT A-B tuşuna tekrar basın.  $\rightarrow$  A ve B arasındaki bölüm sadece aynı bölüm/parça içinde seçilebilir. → Bu bölüm sürekli olarak tekrarlanacaktır.
- <sup>3</sup> Sekanstan çıkmak için REPEAT A-B tuşuna hasin

**Turkish** Turkish

iPUÇLARI: Burada anlatılan kullanım özellikleri, bazı diskler için geçerli olmayabilir. Her zaman disklerle birlikte verilen yönergelere basvurun.

#### 238

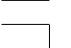

224-262 DVP5505S\_Tur\_02B5 25/01/2005, 12:45 PM 238

#### Video oynatımı için işlemler (DVD/VCD/SVCD)

#### Disk Menüsünün Kullanılması

Diski yükledikten sonra TV ekranında diske bağlı olarak bir menü görüntülenebilir.

#### Bir Oynatım Özelliği veya İçeriğin Seçilmesi

● Uzaktan Kumanda üzerinde (<
▶▲▼) oklarını veya rakamsal tuş takımını (0-9) kullanın, ardından gösterimi başlatmak için > tuşuna basın.

#### Menüye Erişmek veya Menüyü Silmek İçin ● Uzaktan Kumanda üzerinde **DISC MENU** tuşuna basın.

#### Yakınlaştırma

Bu işlev TV ekranındaki resmi büyütmenizi, ve büyütülmüş resimde gezinmenizi sağlar.

#### 1 Oynatım sırasında, resmi farklı ölçeklerde görüntülemek için arka arkaya ZOOM'a basın. → Büyütülmüş resimde gezinmek için < > ▲

- $\blacktriangledown$  tuşlarını kullanın.
- **→ Gösterim devam edecektir.**
- 2 Orijinal boyuta geri dönmek için arka arkaya ZOOM'a basın.

#### Oynatımın Son Durdurulan Noktadan Itibaren Devam Etmesi

Disk çıkarılmış veya cihazın gücü kesilmiş olsa dahi, en son 5 diskin gösterimine kaldığı yerden devam edilebilir.

- En son 5 diskten birini yükleyin. → "LOR]]" (YÜKLENİYOR) mesajı gösterilir.
- PLAY > tuşuna bastığınızda, disk gösterimi en son kaldığı yerden devam eder.

#### Devam Etme Modunu İptal Etmek İçin  $\bullet$  Durma modunda tekrar  $\bullet$  tuşuna basın.

## Disk İşlemleri

#### Yavaş Gösterim

- $\bullet$  Gereken hızı seçmek için gösterim sırasında  $\blacktriangle$   $\blacktriangledown$  tuşuna basın. 1/2, 1/4, 1/8 veya 1/16 (geri veya ileri).  $\rightarrow$  Ses kesilecektir.
- 2 Normal gösterime geri dönmek için **PLAY** <sup>B</sup> tuşuna basın.

#### Yardımcı İpucu:

CD/SVCD'lerde Geriye Doğru Yavaş Gösterim özelliği yoktur.

#### OSD menünüsü kullanma

OSD menüsü disk oynatım bilgilerini (örneğin, başlık veya bölüm sayısı, geçen oynatım süresi, ses/altyazı dil) gösterir; bazı işlemler disk oynatımını engellemeden yapılabilir.

**1** Oynatım sırasında DISPLAY'e basın. → Varolan disk bilgileri TV ekranında belirir.

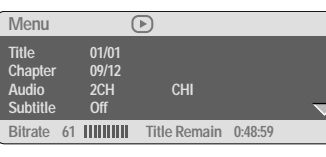

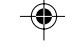

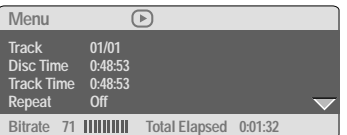

- $2$  Bilgilere göz atmak için  $\blacktriangle \blacktriangledown$  tuşlarına basın ve erişmek için OK'e basın.
- <sup>■</sup> Bir seçeneği belirlemek için ▶'ye veya OK (Tamam)'a basın.
- 4 Numarayı/zamanı girmek için sayısal tuş takımını (0-9) kullanın veya seçim yapmak için ▲ ▼ tuşlarına basın ve ardından onaylamak için OK'e basın. → Oynatım seçilen zamandan veya başlıktan/ bölümden/parçadan başlar.

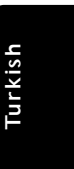

iPUÇLARI: Burada anlatılan kullanım özellikleri, bazı diskler için geçerli olmayabilir. Her zaman disklerle birlikte verilen yönergelere basvurun.

239

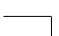

224-262 DVP5505S\_Tur\_02B5 239

25/01/2005, 12:45 PM 300 34351

### Disk İşlemleri

#### Özel DVD Özellikleri

Bir Parçanın Gösterilmesi

- $\bullet$  **DISC MENU** tusuna basın.  $\rightarrow$  TV ekranında disk parça menüsü gösterilir.
- <sup>2</sup> Bir gösterim seçeneği seçmek için **AV4** tuşlarını veya rakamlı tuş takımını (0-9) kullanın.
- <sup>3</sup> Onaylamak için OK tuşuna basın.

#### Kamera Açısı

● Farklı açılar seçmek için arka arkaya ANGLE tusuna basın.

#### Ses Dilinin Değiştirilmesi

#### DVD için

● Farklı ses dilleri seçmek için AUDIO tuşuna arka arkaya basın.

#### Ses Kanalının Değiştirilmesi

#### VCD için

● Diskteki mevcut ses kanallarını seçmek için AUDIO tuşuna basın (SOL MONO, SAĞ MONO veya KARIŞIK MONO veya STEREO).

#### Altyazılar

● Farklı altyazı dilleri seçmek için SUBTITLE tusuna arka arkaya basın.

#### Özel VCD ve SVCD Özellikleri

#### Gösterim Kontrolü (PBC)

#### Gösterim Kontrolü (PBC) özellikli VCD için (sadece 2.0 versiyonu)

- 'PBC AÇIK' ve 'PBC KAPALI' arasında geçiş yapmak için DISC MENU tuşuna basın. → 'PBC AÇIK' seçeneğini seçerseniz, TV ekranında disk menüsü (varsa) gösterilir.  $\rightarrow$  Bir gösterim seçeneği seçmek için  $\blacktriangleleft$  /  $\blacktriangleright$  tuşlarını veya rakamlı tuş takımını (0-9) kullanın<sup>.</sup>
- Gösterim sırasında RETURN/TITLE tuşuna basıldığında, (PBC açık konumdaysa) menü ekranına geri dönülür.

#### Dizin menüsünü atlamak ve gösterime doğrudan en baştan başlamak isterseniz,

● Bu işlevi kapalı konuma getirmek için uzaktan kumanda üzerindeki DISC MENU tuşuna basın.

#### Önizleme

Önizleme sayesinde 6 parçanın görüntüsünü tam ekrana sığacak kadar küçültebilirsiniz.

#### **D** PREVIEW tusuna basin.

→ Önizleme menüsü TV ekranında görüntülenir.

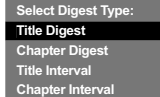

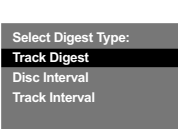

(DVD örneği) (Video CD örneği)

Turkish **Turkish**

iPUÇLARI: Burada anlatılan kullanım özellikleri, bazı diskler için geçerli olmayabilir. Her zaman disklerle birlikte verilen yönergelere basvurun.

#### 240

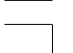

224-262 DVP5505S\_Tur\_02B5 25/01/2005, 12:45 PM 240

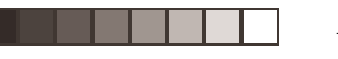

**2** PREVIEW türünü seçmek için  $\blacktriangle$   $\blacktriangledown$  tuşlarına basın ve ardından OK tusuna basın. ➜ Her bir segmentin görüntüsü ekranda gösterilir.

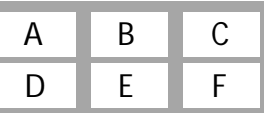

(6 thumbnailli resim gösterimi örneği)

<sup>3</sup> Bir parça seçmek için ▲ ▼ ◀ ▶ tuşlarına basın ve rakamlı tuş takımını (0-9) kullanarak seçtiğiniz parça numarasını girin ve ardından OK tuşuna basın.

➜ Gösterime otomatik olarak seçilen parçadan başlanır.

● CDDA için (Müzik CD'si) → Diskteki her ses parçasının ilk 10 saniyesini dinlemek için PREVIEW tuşuna basın.

#### Süper Ses CD (SACD)'lerini çalma

Üç tür SACD diski vardır: tek katmanlı, çift katmanlı ve karma diskler. Karma disklerde hem Süper Ses CD'si hem de standart ses CD'si katmanları vardır. Bu DVD oynatıcıda yalnızca SACD katmanı çalınabilir.

**D** Bir SACD yerleştirin.

→ TV ekranında disk menüsü belirir.

 $2$  Çalma otomatik başlar.

 $\rightarrow$  SACD'de hem cok kanallı, hem de stereo parçalar varsa, önce çok kanallı parçalar çalınır.

 $\rightarrow$  Stereo parcaları çalmak için  $\blacktriangle \blacktriangledown$  tuslarını kullanarak disk menüsünden seçiminizi yapın, sonra da PLAY b tuşuna basın.

Yardımcı İpucu:

SURROUND düğmesi SACD çalmada çalışmaz. Çok kanallı ve stereo parçalar arasında seçim yapabilmeniz için disk menüsüne erişmeniz gerekir. SACD parçalarını programlamak mümkün değildir.

### Disk İslemleri

#### Bir DivX diskin yürütülmesi

Bu DVD oynatıcı, bilgisayarınızdan bir CD-R/ RW diske yüklemiş olduğunuz DivX filmlerin gösterimini destekler (daha fazla bilgi için bkz. sayfa 245).

- **Bir DivX disk yükleyin.**  $\rightarrow$  Oynatım otomatik başlar. Başlamazsa PLAY b tuşuna basın.
- <sup>2</sup> DivX film harici altyazılar içeriyorsa, seçim yapabilmeniz için TV ekranında altyazı menüsü görüntülenecektir.
- Bu durumda, uzaktan kumandadan SUBTITLE (ALTYAZI) düğmesine basarak altyazıyı açabilir veya kapatabilirsiniz.
- DivX diskte birden fazla dilde altyaz› dahili olarak bulunuyorsa, gösterim sırasında altyazıyı değiştirmek için SUBTITLE (ALTYAZI) düğmesine basabilirsiniz.

#### Yardımcı İpucu:

Aşğıadaki dosya adı uzantılı altyazlar (.srt, .smi, .sub, .ssa, .ass) desteklenir ancak dosya gezinme menüsünde bulunmazlar. Altyazı dosya adının film dosyası ile aynı olması gerekir.

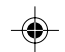

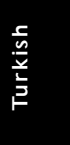

iPUÇLARI: Burada anlatılan kullanım özellikleri, bazı diskler için geçerli olmayabilir. Her zaman disklerle birlikte verilen yönergelere basvurun.

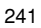

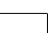

224-262 DVP5505S\_Tur\_02B5 241

25/01/2005, 12:45 BM 300 34351

### Disk İşlemleri

#### MP3/WMA/MPEG-4/JPEG/Kodak Resim CD'si Oynatma

#### ÖNEMI İ!

TV'nizi açmanız ve doğru Video Giriş kanalını seçmeniz gerekir. (Bkz. sayfa 233, "TV'nin Ayarlanmas›").

Genel Çalışma İlkeleri

#### $\bullet$  Diski takın.

→ Dizin/dosya yapılandırmasının karışıklığına bağlı olarak diski okuma süresi 30 saniyeyi geçebilir.

 $\rightarrow$  TV ekranında veri disk menüsü gösterilir.

<sup>2</sup> Oynatım otomatik başlar. Başlamazsa PLAY  $\blacktriangleright$  tuşuna basın.

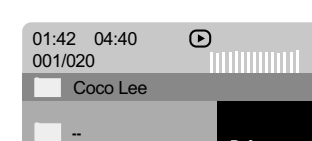

**Before ALBUM - - - - - - 2002**

**Coco - Before Coco - I love Coco - Jazz**

MP3 MP3 MP3

#### Klasör ve parça/dosya seçme

- <sup>1</sup> Klasörü seçmek için ▲ ▼ tuşlarına, açmak için de OK'e basın.
- <sup>2</sup> Parçayı/dosyayı seçmek için ▲ ▼ tuşlarına basın.
- 3 Önceki/sonraki sayfaya gitmek için  $\blacktriangleleft \blacktriangleleft / \blacktriangleright \blacktriangleright$ tuşuna basın.
- 4 Onaylamak için OK tuşuna basın. → Gösterim seçilen dosyadan başlar ve klasördeki son dosyaya kadar devam eder.
- $\bullet$  Aynı diskteki başka bir klasörü seçmek için < tusuna basarak kök menüye dönün, ardından da seçiminiz yapmak için ▲ ▼ tuşlarına basıp onaylamak için OK'e basın.

Gösterim sırasında aşağıdakileri yapabilirsiniz;

- Geçerli klasörde başka bir dosya seçmek için  $|\blacktriangleleft \blacktriangleleft$  /  $\blacktriangleright \blacktriangleright$  tuşlarına basın.
- Farklı "Gösterim Moduna" geçmek için sürekli olarak REPEAT tuşuna basın. ➜ FOLDER (KLASÖR): seçilen klasördeki tüm dosyaları çalar.  $\rightarrow$  REPEAT ONE (BIRINI TEKRARLA): bir JPEG resmi ekranda dondurulur veya bir MP3 dosyası arka arkaya çalınır. ➜ REPEAT FOLDER (KLASÖRÜ TEKRARLA): seçilen klasördeki tüm dosyalar›

tekrar tekrar çalar. ➜ SHUFFLE (RASGELE): seçilen klasördeki tüm dosyaları rasgele çalar.

● Oynatımı duraklatmak için II tuşuna basın.

#### Yardımcı İpucu:

Diskin yapılandırması ve özelliklerine veya kaydın durumuna bağlı olarak bazı MP3/ WMA/JPEG/MPEG-4 diskleri oynatmak mümkün olmayabilir.

– MP3/WMA disklerinizi dinlerken arada bir "atlama" olmas› normaldir.

– Dijital içeriklerin Internet'ten indirme sırasında kalitelerinin düşmesinden dolayı MPEG-4 ovnatiminda ekranın arada piksel piksel olması normaldir.

Farklı formatlardan oluşan çok süreçli disklerin yalnızca ilk süreçleri oynatılabilir.

iPUÇLARI: Burada anlatılan kullanım özellikleri, bazı diskler için geçerli olmayabilir. Her zaman disklerle birlikte verilen yönergelere basvurun.

#### 242

**Turkish**

Turkish

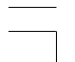

224-262 DVP5505S\_Tur\_02B5 242

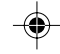

### Özel resim diski özellikleri

#### ÖNEMLİ!

TV'nizi açmanız ve doğru Video Giriş kanalını seçmeniz gerekir. (Bkz. sayfa 233, "TV'nin Ayarlanmas›").

● Resim diskini takın (Kodak Resim CD'si, JPEG).

 $\rightarrow$  Kodak diskinde slayt gösterimi başlar.

→ JPEG diskinde TV ekranında resim

menüsü belirir. Slayt gösterisini başlatmak için  $\blacktriangleright$  tusuna basın.

#### Önizleme İşlevi

Bu islev geçerli klasörün veya diskin tamamının içeriğini gösterir.

 $\bullet$  Gösterim sırasında STOP tuşuna basın.  $\rightarrow$  TV ekranında 12 resmin thumbnailleri gösterilir.

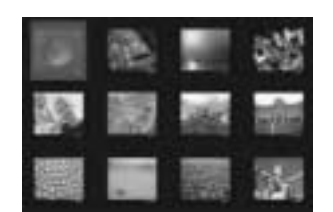

- <sup>2</sup> Sonraki veya önceki sayfada bulunan diğer resimleri görmek için  $\blacktriangleleft$  /  $\blacktriangleright$  tuşuna basabilirsiniz.
- $\bullet$  Bunlardan birini belirginlestirmek için  $\blacktriangle \blacktriangleright \blacktriangle \blacktriangledown$ tusuna basın ve gösterim için OK tusuna basın.
- 4 MP3/WMA/Resim CD menüsüne geri dönmek için DISC MENU tuşuna basın.

### Disk İşlemleri

#### Resme zum yapmak

- Gösterim sırasında resmi farklı boyutlarda görüntülemek için ZOOM tuşuna arka arkaya basın.
- Zum yapılan resmi görmek için  $\blacktriangle \blacktriangleright \blacktriangle \blacktriangleright$ tuşlarını kullanın.

#### Çok açılı gösterim

- TV ekranında bir resim gösterilirken, farklı efektler elde etmek için ▲ ▼ ◀ ▶ tuşuna basın.
	- ▲ tuşu: Resmi dikey olarak döndürür.
	- $\blacktriangledown$  tuşu: Resmi yatay olarak döndürür.
	- 1 tuflu: resmi saat yönünün tersine çevirir.
	- $\blacktriangleright$  tuşu: resmi saat yönünde çevirir.

#### Tarama Efekti

● Farkl› tarama aç›lar› elde etmek için ANGLE tuşuna arka arkaya basın. → TV ekranının sol üst köşesinde çeşitli tarama etkileri gösterilir.

Aynı anda MP3/WMA müzik çalıp JPEG resimleri oynatmak

 $\bullet$  içinde hem müzik hem de resim bulunan bir disk takın.

→ TV ekranında disk menüsü belirir.

- 2 Bir MP3/WMA parçası seçin.
- 3 MP3/WMA parçaları çalarken, TV ekranında bir resim seçip PLAY b tuşuna basın. ➜ Resim dosyaları klasörün sonuna dek birer birer oynatılır.
- 4 Aynı anda oynatımdan çıkmak için "ye ve ardından DISC MENU tuşuna basın.

#### Yardımcı İpucu:

– Diskin yap›land›rmas› ve özelliklerine KODAK veya JPEG diskindeki resimlerden bazıları bozulmuş olabilir.

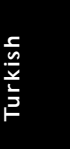

iPUÇLARI: Burada anlatılan kullanım özellikleri, bazı diskler için geçerli olmayabilir. Her zaman disklerle birlikte verilen yönergelere basvurun.

243

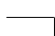

224-262 DVP5505S\_Tur\_02B5 243

25/01/2005, 12:45 PM 300 34351

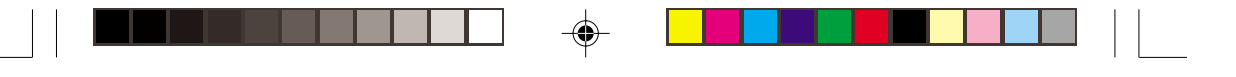

BU DVD Oynatıcı'nın ayarları TV'den yapılır. Bununla DVD Oynatıcı'yı kendi gereksinimlerinize uygun biçimde özelleştirebilmeniz amaçlanmıştır.

#### **Genel Ayarlar Sayfası**

- $\bullet$  Disk modunda SYSTEM MENU'a basın
- <sup>2</sup> 'Genel Ayarlar' simgesini seçmek için < tuşlarına basın.
- **3** Onaylamak için OK tusuna basın.

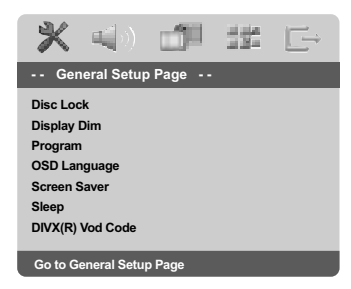

#### Diski görüntüleme için Kilitleme/Kilidini Açma

Bütün diskler, üreticileri tarafından

sınıflandırılmış veya kodlanmış değildir. Belli bir diskin oynatılmasını engellemek için o diski kilitleyebilirsiniz. 40'a kadar disk kilitlenebilir.

1 'GENERAL SETUP PAGE' (GENEL AYARLAR

SAYFASI) menüsünde ▲ ▼ tuşlarına basarak {DISC LOCK} (DİSK KİLİDİ) seçeneğini vurgulayın ve ardından > tuşuna basın.

#### **LOCK** (KİLİTLE)

Takılı diskin oynatımını bloke etmek için bunu seçin. Kilitli bir diske sonradan erismek için 6 haneli bir şifre gerekir. '139 000' varsayılan şifredir (bkz. sayfa 253 "Şifreyi değiştirme").

**UNLOCK** (KİLİDİ AÇ)

Kilidi açmak ve oynatıma izin vermek için bunu seçin.

 $2$  Ayarlardan birini seçmek için  $\blacktriangle \blacktriangledown$  tuşlarına basın ve seçiminizi onaylamak için OK'e basın.

Oynatıcının panelini kısma

Ön panel için farklı parlaklık seviyeleri seçebilirsiniz.

1 'GENERAL SETUP PAGE' (GENEL AYARLAR SAYFASI) menüsünde ▲ ▼ tuşlarına basarak {DISPLAY DIM} (EKRAN PARLAKLI⁄I) seçeneğini vurgulayın ve ardından > tuşuna basın.

**100%** – Tam parlaklık için seçin.

**70%** – Orta seviyede parlaklık için seçin.

**40%** – Ekranı kısmak için seçin.

 $2$  Ayarlardan birini seçmek için  $\blacktriangle \blacktriangledown$  tuşlarına basın ve seçiminizi onaylamak için OK'e basın.

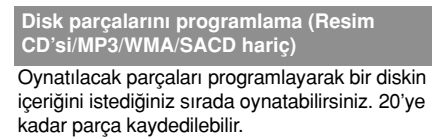

- 1 'GENERAL SETUP PAGE' (GENEL AYARLAR SAYFASI) menüsünde ▲  $\blacktriangledown$  tuşlarına basarak {PROGRAM} seçene¤ini vurgulay›n ve ardından {INPUT MENU} (GİRDİ MENÜSÜ) seçeneğini seçmek için > tuşuna basın.
- <sup>2</sup> Onaylamak için OK tuşuna basın.

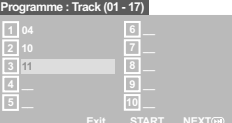

Sevdiğiniz parçaları/bölümleri girmek için

- **3** Geçerli parça/bölüm numaralarını girmek için sayısal tuş takımını (0-9) kullanın.
- 4 İmleci bir sonraki konuma götürmek için <br/>  $\blacktriangle$   $\blacktriangle$ ▼ tuşlarını kullanın.

➜ Parça numarası 10'dan büyükse, bir sonraki sayfayı açmak ve programlamaya devam etmek için  $\blacktriangleright$  tusuna basın veya → Program menüsünde {NEXT} (İLERİ) seçeneğini vurgulamak için < >  $\blacktriangleright \blacktriangle \blacktriangleright$  tuşlarına basıp onaylamak için OK'e basın.

5 Bir di\_er parça/bölüm numarası girmek için 3~4 arası adımları tekrarlayın.

**İPUÇLARI:** Önceki menüye dönmek için < tuşuna basın. Menüyü kaldırmak için SYSTEM MENU'ye basın.

#### 244

**Turkish**

Turkish

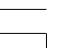

224-262 DVP5505S\_Tur\_02B5 244

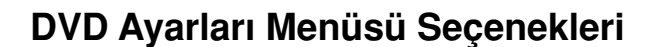

#### Bir parçayı çıkartmak için

- 6 İmleci çıkartmak istediğiniz parçaya götürmek için < ▶ ▲ ▼ tuşlarını kullanın.
- **7** Bu parçayı program menüsünden çıkartmak icin OK'e basın.

#### Program oynatımını başlatmak için

<sup>8</sup> Program menüsünde {START} (BAŞLAT)seçeneğini vurgulamak için <▶▲▼ tuşlarına basıp onaylamak için OK'e basın. → Seçili parçaların programlanmış sırada oynatımı başlar.

Program oynatımından çıkmak için

<sup>9</sup> Program menüsünde {EXIT} (ÇIKIŞ) seceneğini vurgulamak için <**> >**  $\blacktriangleright \blacktriangle \blacktriangleright$  tuslarına basıp onaylamak için OK'e basın.

#### OSD Dili

Bu menüde, ekranda gözüken dille ilgili çeşitli seçenekler bulunur. Ayrıntılar için bkz. sayfa 236.

#### Ekran Koruyucu - açma/kapatma

Ekran koruyucu, TV ekranı aygıtının hasar görmesini engellemeye yardımcı olur.

'GENERAL SETUP PAGE' (GENEL AYARLAR SAYFASI) menüsünde ▲▼ tuşlarına basarak {SCREEN SAVER} (EKRAN KORUYUCU) seçeneğini vurgulayın ve ardından > tuşuna hasin.

#### **ON** (Aç›k)

Disk oynatımı 15 dakikadan daha uzun süreyle durdurulduğunda veya duraklatıldığından TV ekranını kapatmak istiyorsanız, bunu seçin.

#### **OFF** (Kapal›)

Ekran koruyucu işlevini devre dışı bırakmak için bunu seçin

 $2$  Avarlardan birini seçmek için  $\blacktriangle \blacktriangledown$  tuşlarına basın ve seçiminizi onaylamak için OK'e basın.

#### Uyku

Uyku işlevi, önceden bir saat ayarladıktan sonra DVD Oynatıcıyı kapatmanızı sağlar.

1 'GENERAL SETUP PAGE' (GENEL AYARLAR SAYFASI) menüsünde ▲▼ tuşlarına basarak {SLEEP} (Uyku) seçeneğini vurgulayın ve ardından > tuşuna basın.

#### **15 Mins** (15 Dak)

DVD Oynatıcıyı 15 dakika sonra kapat. **30 Mins** (30 Dak)

DVD Oynatıcıyı 30 dakika sonra kapat. **45 Mins** (45 Dak)

DVD Oynaticivi 45 dakika sonra kapat. **60 Mins** (60 Dak)

DVD Oynatıcıyı 60 dakika sonra kapat. **OFF** (Kapalı)

Uyku islevini kapat.

 $2$  Ayarlardan birini seçmek için  $\blacktriangle \blacktriangledown$  tuşlarına basın ve seçiminizi onaylamak için OK'e basın.

#### DivX® VOD kayıt kodu

Philips, DivX® VOD hizmeti ile video kiralayabilmenizi veya satın alabilmenizi sağlayan DivX® VOD (İstek Üzerine Video) kayıt kodunu size verir. Daha fazla bilgi için www.divx.com/vod adresine bakın.

- 1 'GENERAL SETUP PAGE' (GENEL AYARLAR SAYFASI)'nda {DIVX(R) VOD CODE} seçeneğini vurgulamak için  $\blacktriangle \blacktriangledown$  tuşuna, sonra da > tusuna basın. ➜ Kay›t kodu görüntülenir.
- <sup>2</sup> Cıkmak için OK'e basın.
- **3** DivX® VOD hizmeti www.divx.com/vod adresinden videolar kiralamak veya satın almak için kayıt kodunu kullanın. Bu DVD sisteminde oynatmak için talimatları izleyip videoyu bir CD-R'ye indirin.

#### Yardımcı İpucu:

DivX® VOD'den indirilen videoların tümü yalnız bu DVD sisteminde oynatılabilir. DivX filmleri oynatırken zaman arama özelliği kullanılamaz.

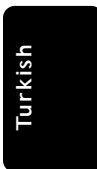

**İPUÇLARI:** Önceki menüye dönmek için 4 tuşuna basın. Menüyü kaldırmak için SYSTEM MENU'ye basın.

245

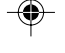

224-262 DVP5505S\_Tur\_02B5 245

25/01/2005, 12:46 PM 300 34351

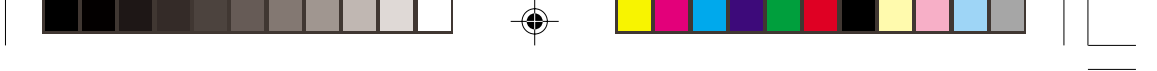

#### Ses Avarlar Savfası

- $\bullet$  Disk modunda SYSTEM MENU'a basın
- <sup>2</sup> 'Genel Avarlar' simgesini seçmek için < tuşlarına basın.
- <sup>3</sup> Onaylamak için OK tuşuna basın.

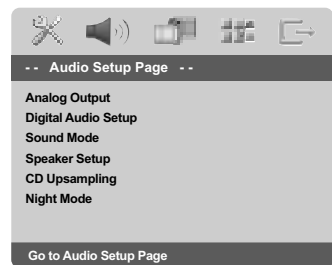

#### Analog çıktı

Analog Çıktı'yı DVD Oynatıcınızın oynatma yeteneklerine uyması için ayarlayın. Bu işleve uzaktan kumandanın SURROUND tuşundan erişilebilir.

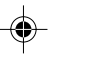

1 'AUDIO SETUP PAGE' (SES AYARLARI SAYFASI) menüsünde ▲ ▼ tuşlarına basarak {ANALOG OUTPUT} (ANALOG ÇIKTI) seçeneğini vurgulayın ve ardından > tuşuna hasin.

#### **STEREO**

Sadece öndeki iki hoparlörden ses çıkışı veriliyorsa, bu seçeneği seçin.

#### LT/RT

Bu seçenek sadece DVD oynatıcınızın Dolby Pro Logic sifre çözücüye bağlı olması durumunda calisir.

**V SURR** (Sanal Surround)

DVD oynatıcının sanal surround ses efektlerini kullanmasını sağlar.

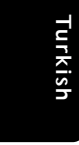

**MULTI-CHANNEL** (ÇOK KANALLI) Çok Kanallı çıktıyı etkinleştirmek için bunu seçin.

 $2$  Ayarlardan birini seçmek için  $\blacktriangle \blacktriangledown$  tuşlarına basın ve seçiminizi onaylamak için OK'e basın.

### Dijital Ses Ayarı

Dijital Ses Ayarı sayfasında aşağıdaki seçenekler bulunur: 'Digital Output' (Dijital Çıkış) ve 'LPCM Output' (LPCM Çıkış).

- 1 'AUDIO SETUP PAGE' (SES AYARLARI SAYFASI) menüsünde ▲ ▼ tuşlarına basarak {DIGITAL AUDIO SETUP} (Dijital Ses Ayar›) seçeneğini vurgulayın ve ardından > tuşuna basın.
- $\bullet$  Bir seceneği belirginlestirmek için  $\blacktriangle \blacktriangledown$ tuşlarına basın.
- $\bullet\$  tuşuna basarak alt menüsüne girin.
- $4$  Ayarlardan birini seçmek için  $\blacktriangle \blacktriangledown$  tuşlarına basın ve seçiminizi onaylamak için OK'e basın.

#### Dijital Cıkıs

Dijital çıkışı, opsiyonel ses cihazı bağlantınıza göre ayarlayın.

- → Off: Dijital çıkışını kapatır.
- → **All** (Tümü): DİJİTAL SES ÇIKIŞI'nı çok kanallı bir dekodere/alıcıya bağlamışsanız.

➜ **PCM Only** (Sadece PCM): Sadece, alıcınızın çok kanallı sesi çözme kapasitesinin olmaması durumunda.

Yardımcı İpucu:

DİJİTAL ÇIKIŞ, ALL (HEPSİ) olarak ayarlanmışsa, MÜTE dışındaki ayarlar geçersiz olur.

#### **LPCM Çıkış**

DVD oynatıcıyı eş eksenli vb. dijital terminaller aracılığıyla PCM uyumlu bir alıcıya bağlarsanız, LPCM OUTPUT çıkışını seçmeniz gerekebilir. Diskler belirli bir örnekleme hızında kaydedilir. Örnekleme hızı arttıkça, ses kalitesi de artar. → 48kHz: 48 KHz örnekleme hızında kaydedilen bir diski gösterir. ➜ **96kHz**: Yalnzca Stereo-Classic[flat] modunda arivlenebilen 96kHz örnekleme hznda kaydedilmi bir diski çaln.

Yardımcı İpucu: LPCM Çıkışı sadece Sadece PCM etkinleştirildiğinde seçilebilir.

**İPUÇLARI:** Önceki menüye dönmek için 4 tuşuna basın. Menüyü kaldırmak için SYSTEM MENU'ye basın.

#### 246

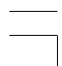

224-262 DVP5505S\_Tur\_02B5 246

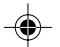

#### Ses Modu

Ses Modu sayfasında asağıdaki seçenekler bulunur: 'Equalizer' (Ses denetimi) ve '3D'.

- 1 'AUDIO SETUP PAGE' (SES AYARLARI SAYFASI) menüsünde ▲ ▼ tuşlarına basarak {DIGITAL AUDIO SETUP} (Dijital Ses Ayar›) seçeneğini vurgulayın ve ardından > tuşuna basın.
- <sup>2</sup> Bir seçeneği belirginleştirmek için ▲ ▼ tuşlarına basın.
- $\bullet\$  tuşuna basarak alt menüsüne girin.
- $4$  Ayarlardan birini seçmek için  $\blacktriangle \blacktriangledown$  tuşlarına basın ve seçiminizi onaylamak için OK'e basın.

#### Ses denetimi

Caldığınız müzik türüne uygun Ses Modunu seçmek için kullanılır. Bu önceden ayarlı Ses Modları, sevdiğiniz müziği daha güçlü dinlemenizi sağlamak için sesin frekans bantlarını avarlar.

➜ Audio disk için; Klasik, Caz, Rock ve Dijital ➜ Video disk için; Dram, Konser, Aksiyon ve Bilim Kurgu

#### 3D

Bu islev sadece iki hoparlör ile sanal surround ses deneyimi yaşamanızı sağlar. → Kapalı, Oturma Odası, Salon, Konser Salonu ve Kilise

#### Hoparlör Ayarı

Bu menüde, hoparlör sisteminizin yüksek kaliteli surround ses için ayar seçenekleri bulunur. Ayrıntılar için bkz. sayfa 254-255.

#### CD Örnekleme Kalitesini Arttırma

Bu özellik, daha iyi bir ses kalitesi için müzik CD'nizin, ileri dijital sinyal işleme yöntemleri kullanılarak daha üst bir örnekleme hızına dönüştürülmesini sağlar.

1 'AUDIO SETUP PAGE' (SES AYARLARI SAYFASI) menüsünde ▲ ▼ tuşlarına basarak {CD UPSAMPLING} (CD ÖRNEKLEME KALİTESİNİ ARTTIRMA) seçeneğini vurgulayın ve ardından > tuşuna basın.

### **OFF** (Kapalı)

CD Örnekleme Kalitesini Arttırmayı devre dışı bırakmak için bunu seçin.

#### 88,2 kHz (X2) CD'lerin örnekleme hızlarını orijinalin iki katına

çıkartmak için bunu seçin. 176,4 kHz (X4)

CD'lerin örnekleme hızlarını orijinalin dört katına çıkartmak için bunu seçin.

 $\bullet$  Ayarlardan birini seçmek için  $\blacktriangle \blacktriangledown$  tuşlarına basın ve seçiminizi onaylamak için OK'e basın.

Yardımcı İpucu:

– CD örnekleme kalitesini yükseltme özellii yalnzca stereo çk ayarnda kullanlabilir.

#### Gece Modu - açma/kapatma

Bu modda, yüksek ses seviyesindeki çıktılar yumuşatılır ve düşük ses seviyesindeki çıktılar duyulabilir bir seviyeye çıkartılır. Bu, geceleri başkalarını rahatsız etmeden bir macera filmi seyrederken kullanıslıdır.

1 'AUDIO SETUP PAGE' (SES AYARLARI SAYFASI) menüsünde ▲ ▼ tuşlarına basarak

{NIGHT MODE} (GECE MODU) seçene¤ini vurgulayın ve ardından > tuşuna basın.

#### **ON** (Acık)

Ses seviyesini ortalamak için bunu seçin. Bu özellik yalnızca Dolby Digital modundaki filmler için kullanılabilir.

#### **OFF** (Kapalı)

Saran sesin dinamik aralığının tamamından hoşlanıyorsanız, bunu seçin.

 $2$  Ayarlardan birini seçmek için  $\blacktriangle \blacktriangledown$  tuşlarına basın ve seçiminizi onaylamak için OK'e basın.

**İPUÇLARI:** Önceki menüye dönmek için 4 tuşuna basın. Menüyü kaldırmak için SYSTEM MENU'ye basın.

247

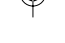

224-262 DVP5505S\_Tur\_02B5 247

25/01/2005, 12:46 PM 300 34351

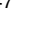

**Turkish**

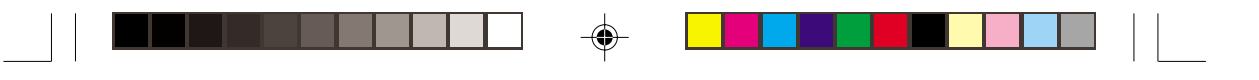

#### **Video Ayarlar Sayfası**

- 1 Disk modunda SYSTEM MENU'a basın
- 2 'Genel Ayarlar' simgesini seçmek için < tuşlarına basın.
- <sup>3</sup> Onaylamak için OK tuşuna basın.

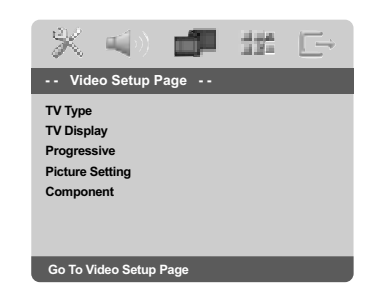

#### TV Türü

Bu menüde, bağlı TV'nizin renk sistemini seçmek için seçenekler bulunur. Ayrıntılar için bkz. sayfa 235.

#### TV Ekranını Ayarlama

DVD Oynatıcınızın en boy oranını, bağlı TV'nizine göre ayarlayın. Diskin, seçtiğiniz formatı destekliyor olması gerekmektedir. Aksi taktirde, TV ekranı için ayar oynatım sırasında resmi etkilemeyecektir.

- 1 'VIDEO SETUP PAGE' (V‹DEO AYARLARI SAYFASI) menüsünde ▲ ▼ tuslarına basarak {TV DISPLAY} (TV EKRANI) seçene¤ini vurgulayın ve ardından > tuşuna basın.
- <sup>2</sup> Bir seçeneği belirginleştirmek için ▲ ▼ tuşlarına basın.

#### **4:3 Pan Scan** ➜ Normal bir TV'niz varsa ve TV'ye sığması

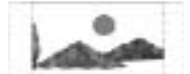

için resmin her iki tarafını kesmek veya formatlamak istediğinizde.

#### **4:3 Letter Box**

➜ Normal bir TV'niz varsa. Bu modda TV ekranının üst ve alt kısmında siyah seritleri olan geniş ekran bir resim görüntülenecektir.

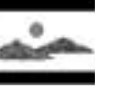

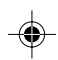

#### **16:9**  $\rightarrow$  Genis ekran bir

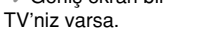

 $\bullet$  Öğelerden birini seçip OK'e basıp.

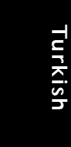

◈

**İPUÇLARI:** Önceki menüye dönmek için 4 tuşuna basın. Menüyü kaldırmak için SYSTEM MENU'ye basın.

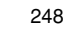

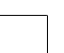

224-262 DVP5505S\_Tur\_02B5 25/01/2005, 12:46 PM 248

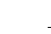

#### İleri - açma/kapatma

Asamalı tarama modunda, daha az titresim görülen yüksek görüntü kalitesinin keyfini çıkartabilirsiniz. Bu işlev sadece DVD oynatıcının Y Pb Pr fişlerini, aşamalı video girişini destekleyen televizyonunuza bağladığınızda çalışır. Aksi takdirde, televizyonunuzdaki ekran görüntüsü bozuk olacaktır. Aşamalı tarama ayarları hakkında bilgi için bkz. sayfa 234.

 $\bullet$  'VIDEO SETUP PAGE' (VIDEO AYARLARI SAYFASI) menüsünde ▲ ▼ tuşlarına basarak {PROGRESSIVE} (‹leri) seçene¤ini vurgulay›n ve ardından > tuşuna basın.

#### **OFF** (Kapal›)

Aşamalı Tarama işlevini devre dışı bırakmak için

#### **ON** (Aç›k)

Aşamalı Tarama işlevini etkinleştirmek için

 $2$  Ayarlardan birini seçmek için  $\blacktriangle \blacktriangledown$  tuşlarına basın ve seçiminizi onaylamak için OK'e basın.

➜ Seçimi (varsa) onaylamak için TV'de gösterilen talimatları izleyin.

→ Televizyon ekranında uyarı işareti görülüyorsa, otomatik kurtarma için 15 saniye bekleyin.

#### **Resim Ayarı**

◈

Bu DVD Oynatıcı'nın önceden tanımlanmış üç tane resim rengi ayarı ile kendinizin tanımlayabileceği bir tane kişisel ayarı vardır.

 $\bullet$  'VIDEO SETUP PAGE' (VIDEO AYARLARI SAYFASI) menüsünde ▲ ▼ tuşlarına basarak {PICTURE SETTING} (RESIM AYARI) seçeneğini vurgulayın ve ardından > tuşuna basın.

**STANDARD** (STANDART) Standart resim ayarı için bunu seçin.

#### **BRIGHT** (PARLAK)

Bu seçildiğinde TV resmi daha parlak olur.

#### **SOFT** (YUMUŞAK) Bu seçildiğinde TV resmi daha yumuşak olur.

**PERSONAL** (KİŞİSEL) Parlaklık, karşıtlık, ton ve rengi (doygunluk) ayarlayarak resim renginizi kişileştirmek için bunu seçin.

 $2$  Ayarlardan birini seçmek için  $\blacktriangle \blacktriangledown$  tuşlarına basın ve seçiminizi onaylamak için OK'e basın.

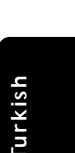

**İPUÇLARI:** Önceki menüye dönmek için 4 tuşuna basın. Menüyü kaldırmak için SYSTEM MENU'ye basın.

249

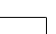

224-262 DVP5505S\_Tur\_02B5 249

25/01/2005, 12:46 PM 300 34351

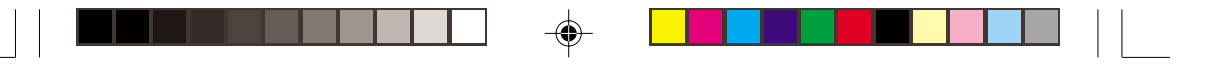

<sup>3</sup> {PERSONAL} (Kişisel) ayarını seçerseniz  $\odot$ ~ $\odot$  arası adımlara geçin.

→ 'PERSONAL PICTURE SETUP' (Kişisel resim ayarı) belirir.

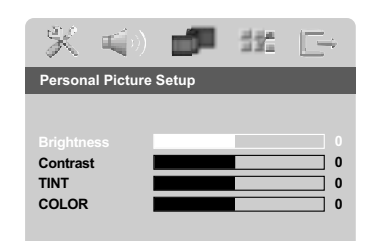

4 Aşağıdaki seçeneklerden birini vurgulamak için ▲ ▼ tuslarına basın:

#### BRIGHTNESS (PARLAKLIK)

Resmin parlaklığını arttırmak için değeri yükseltin, azaltmak için ise düşürün. Ortalama ayar için sıfırı (0) seçin.

#### **CONTRAST (KARSITLIK)**

Resmin keskinliğini arttırmak için değeri yükseltin, azaltmak için ise düşürün. Karsıtlığı dengelemek için sıfırı (0) seçin.

#### TINT (TON)

Resmi koyulaştırmak için değeri yükseltin, açmak için ise düşürün. Ortalama ayar için sıfırı (0) seçin.

#### COLOUR (RENK)

Resmin rengini canlandırmak için değeri yükseltin, soluklaştırmak için ise düşürün. Rengi dengelemek için sıfırı (0) seçin.

- **5** Kişisel tercihlerinize en uygun ayarları yapmak için <>>
tuşlarına basın.
- $\bullet$  Diğer renk özelliklerini ayarlamak için  $\bullet$ ~ $\bullet$ arası adımları tekrarlayın.

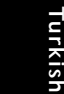

**Turkish**

<sup>7</sup> Onaylamak için OK tuşuna basın.

#### YUV/RGB ayarı

BU ayar ile video sinyalini RGB (scart'ta) ile Y Pb Pr (YUV) arasında değiştirebilirsiniz.

 $\bullet$  'VIDEO SETUP PAGE' (VIDEO AYARLARI SAYFASI) menüsünde ▲ ▼ tuşlarına basarak {COMPONENT} seçene¤ini vurgulay›n ve ardından > tuşuna basın.

#### **YUV**

Y Pb Pr bağlantısı için bu seçeneği seçin. **RGB**

Scart bağlantısı için bunu seçin.

 $2$  Avarlardan birini secmek için  $\blacktriangle \blacktriangledown$  tuslarına basın ve seçiminizi onaylamak için OK'e basın.

#### Uyarı:

Oynatıcı Y Pb Pr (YUV)'a ayarlandığında, bazı TV'ler SCART bağlayıcısındaki oynatıcı ile doğru biçimde senkronize olamazlar.

**İPUÇLARI:** Önceki menüye dönmek için 4 tuşuna basın. Menüyü kaldırmak için SYSTEM MENU'ye basın.

#### 250

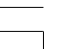

224-262 DVP5505S\_Tur\_02B5 250

25/01/2005, 12:46 PM<br>PM9 300 34351

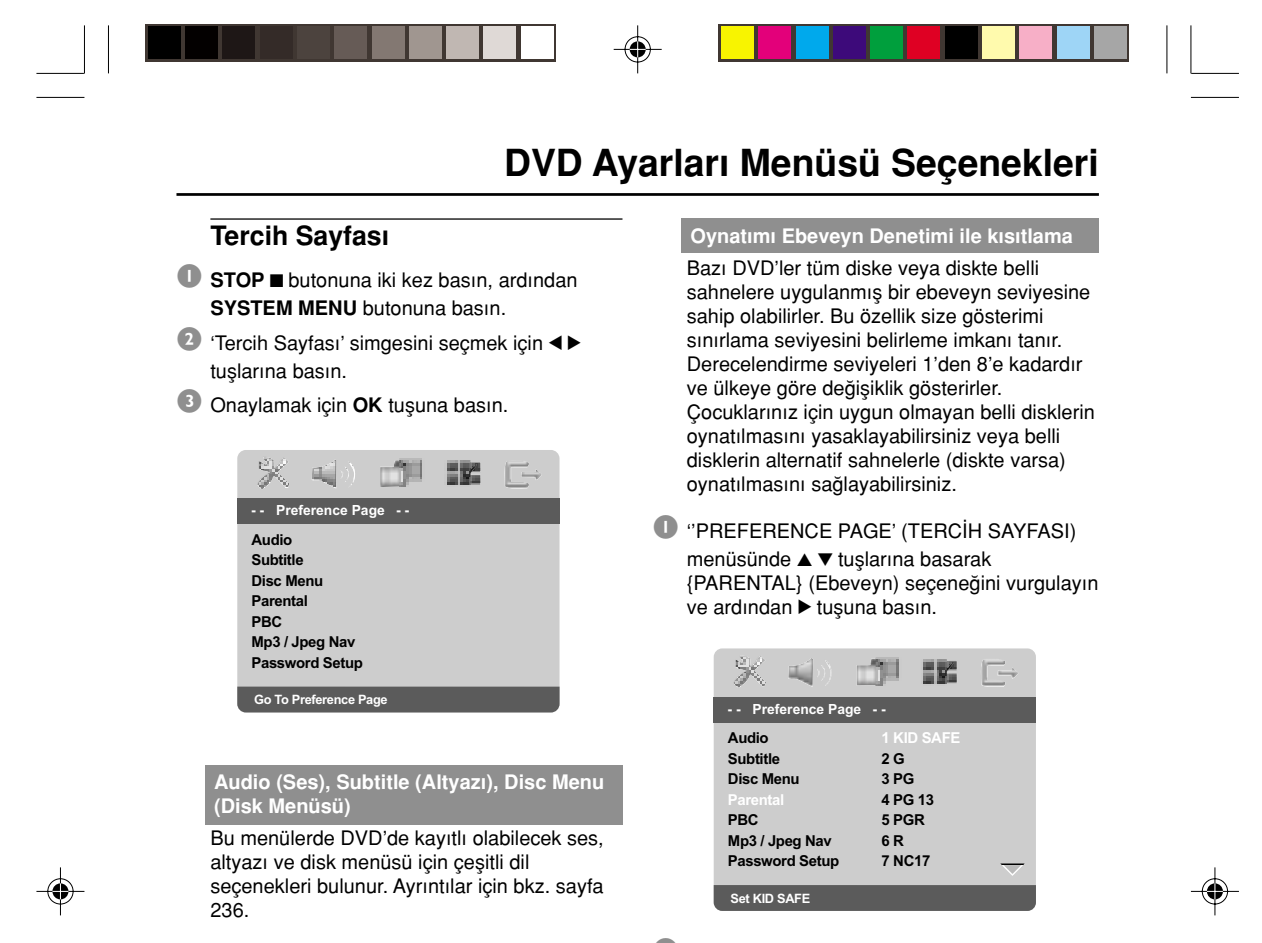

<sup>2</sup> Takılı disk için izleme sınıflarından birini vurgulamak için ▲ ▼ tuşlarına ve ardından OK'e basın.

**→ Ebeveyn denetimlerini kaldırmak ve tüm** disklerin oynatılmasını sağlamak için {8 ADULT} (8 YETİŞKİN) seçeneğini seçin.

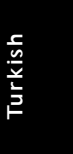

**İPUÇLARI:** Önceki menüye dönmek için 4 tuşuna basın. Menüyü kaldırmak için SYSTEM MENU'ye basın.

251

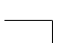

224-262 DVP5505S\_Tur\_02B5 251 251

25/01/2005, 12:46 PM 300 34351

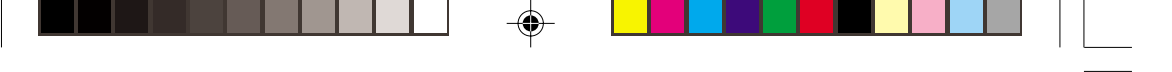

Oynatımı Ebeveyn Denetimi ile kısıtlama - devamı

8 Altı haneli şifreyi girmek için sayısal tuş takımını (0-9) kullanın (bkz. sayfa 253 "Şifreyi değiştirme").

→ Seçtiğiniz değerin üzerinde sınıflandırılmıs DVD'ler, altı haneli şifre girilmeden oynatılmaz.

#### Yardımcı İpucu:

– VCD, SVCD ve CD'lerde seviye göstergesi olmadığından ebeveyn denetimi işlevi bu tür disklere etki etmez. Bu kanundışı DVD disklerinin çoğu için de geçerlidir. Bazı DVD'lerde, film seviyesi Disk

kapağında basılı olarak yer aldığından bir seviye ile şifrelenmemiş olabilir. Seviye belirlime özelliği bu tip Diskler için kullanılmaz.

### PBC

PBC'yi ON (Açık) veya OFF (Kapalı) yapabilirsiniz. Bu özellik yalnızca oynatım denetimi (PBC) islevine sahip Video CD 2.0'da kullanılabilir. Ayrıntılar için bkz. sayfa 240.

#### MP3/JPEG Menü - açma/kapatma

MP3/JPEG Gezici valnızca disk menüyle kaydedilmişse, ayarlanabilir. Kolay gezinti için farklı ekran menüleri seçmenizi sağlar.

<sup>0</sup> ''PREFERENCE PAGE' (TERCİH SAYFASI) menüsünde ▲ ▼ tuslarına basarak {MP3/ JPEG NAV} (MP3/JPEG Gez) seçeneğini vurgulayın ve ardından > tuşuna basın.

**WITHOUT MENU** (MENÜSÜZ) MP3/Resim CD'sindeki tüm dosyalar› görüntülemek için bunu seçin.

**WITH MENU** (MENÜLÜ) MP3/Resim CD'sinin yalnızca klasör menüsü görüntülemek için bunu seçin.

 $2$  Ayarlardan birini seçmek için  $\blacktriangle \blacktriangledown$  tuşlarına basın ve seçiminizi onaylamak için OK'e basın.

**İPUÇLARI:** Önceki menüye dönmek için 4 tuşuna basın. Menüyü kaldırmak için SYSTEM MENU'ye basın.

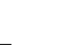

252

224-262 DVP5505S\_Tur\_02B5 252 PM 252

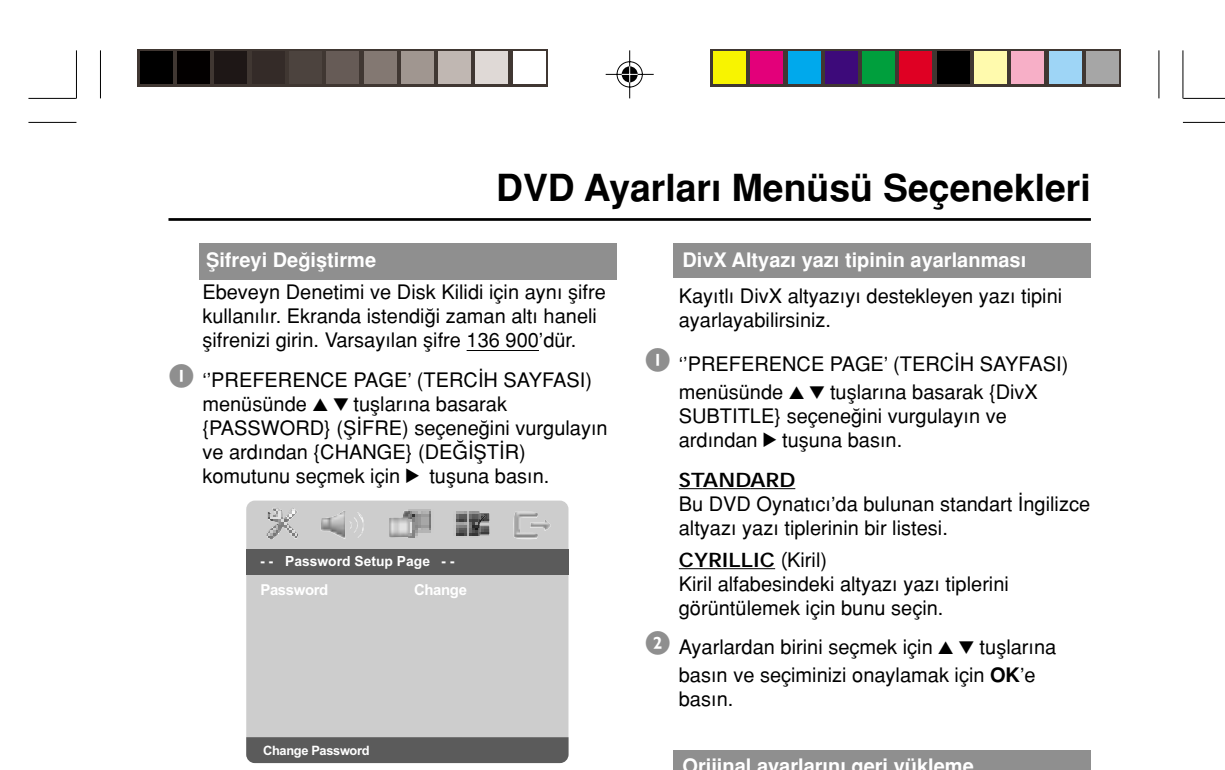

2 Şifre 'Değiştirme' sayfasını açmak için OK tuşuna basın.

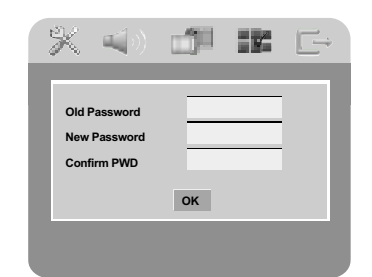

- 3 Altı haneli eski şifrenizi girmek için sayısal tuş takımını (0-9) kullanın.
	- → Bunu ilk kez yaparken '136 900' girin.
	- $\rightarrow$  Altı haneli yeni şifreyi girin.
- 4 Altı haneli yeni şifreyi girin.
- 5 Onaylamak için yeni 6 basamaklı kodu tekrar girin.
	- → Yeni 6 basamaklı kod yürürlüğe girecektir.
- **6** Onaylamak için OK tuşuna basın.

#### Orijinal ayarlarını geri yükleme

DEFAULT (Varsayılan) islevi, Ebeveyn Denetimi ve Disk Kilidi için şifre dışındaki tüm seçenek ve kişisel ayarlarınızı fabrika varsayılanlarına sıfırlar.

- <sup>0</sup> 'PREFERENCE PAGE' (TERCİH SAYFASI) menüsünde ▲ ▼ tuşlarına basarak {DEFAULT} (VARSAYILAN) seçeneğini vurgulayın ve ardından {RESET} (SIFIRLA) komutunu seçmek için  $\blacktriangleright$  tuşuna basın.
- <sup>2</sup> Onaylamak için OK'e basın.  $\rightarrow$  Tüm ayarlar fabrika varsayılanlarına sıfırlanır.

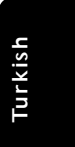

**İPUÇLARI:** Önceki menüye dönmek için 4 tuşuna basın. Menüyü kaldırmak için SYSTEM MENU'ye basın.

253

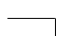

224-262 DVP5505S\_Tur\_02B5 253

25/01/2005, 12:46 PM 300 34351

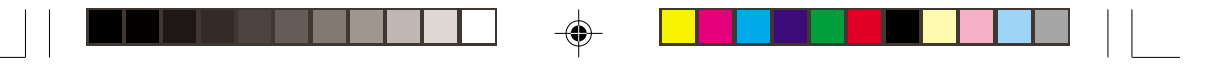

### Ses ve Ses Seviyesi Denetimleri

#### Hoparlörlerin kanallarını ayarlama

Bekleme sürelerini (yalnızca orta ve saran hoparlörler) ve her bir hoparlörün ses seviyesini ayarlayabilirsiniz. Bu ayarlamalar, sesi ortamınıza ve kurulumunuza göre optimize etmenizi sağlar.

#### ÖNEMLI!

Hoparlör ayarları yalnızca Çok Kanallı ses çıktılarında kullanılabilir. Çok Kanallı'yı seçmek için uzaktan kumandanın SURROUND tuşuna da basabilirsiniz.

- **1** STOP'a ve ardından SYSTEM MENU'ye basın.
- 2 {AUDIO SETUP PAGE} (Ses Ayarları Sayfası) menüsünü seçmek için arka arkaya > tuşuna basın.
- <sup>3</sup> {SPEAKER SETUP} (Hoparlör Ayarları) .<br>seçeneğini seçmek için ▲ ▼ tuşlarına ve ardından > tuşuna basın.

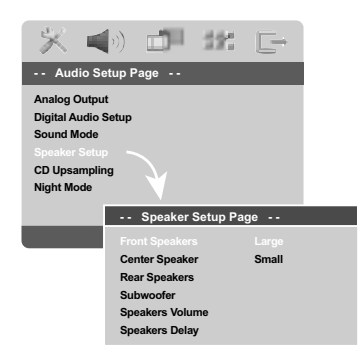

 $4$   $\blacktriangleright$  tuşuna basarak alt menüsüne girin.

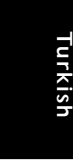

5 Aşağıdaki seçeneklerden birini vurgulamak için ▲ ▼ tuşlarına basın ve ardından ▶ tuşuna basın.

{FRONT SPEAKERS, CENTER SPEAKER, REAR SPEAKERS} (ÖN HOPARLÖRLER, ORTA HOPARLÖR, ARKA HOPARLÖRLER) OFF (KAPALI) - bağlı hoparlör yokken. LARGE (BÜYÜK) - bağlı hoparlörler 120Hz'in altında düşük frekans sinyalleri üretebildiğinde.

SMALL (KÜÇÜK) - bağlı hoparlörler 120Hz'in altında düşük frekans sinyalleri üretemediğinde.

#### {SUBWOOFER}

ON (AÇIK) - subwoofer hoparlör bağlıyken. OFF (KAPALI) - subwoofer hoparlör bağlı değilken.

{SPEAKER VOLUME} (HOPARLÖR SES SEVİYESİ) – Her bir hoparlörün ses seviyesi ayarı (-6dB  $\sim$  +6dB).

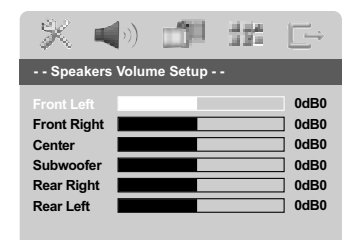

{SPEAKER DELAY} (HOPARLÖR BEKLEMESİ) – Her bir hoparlörün ses seviyesi ayarı (-6dB ~ +6dB).

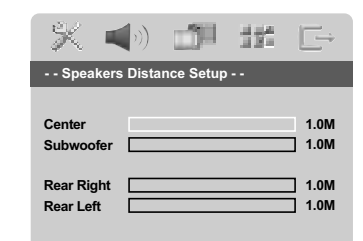

- 6 Saran ses gereksinimlerinize en uygun ayarları yapmak için <>>>> tuşlarına basın.
- 7 Onaylamak için OK'e basın.

#### Yardımcı İpucu:

– Arka hoparlörler dinleyiciye ön hoparlörlerden daha yakın olduğunda daha uzun bekleme süresi ayarları kullanın – Her bir hopörlerün ses seviyesine daha iyi karar verebilmeniz için otomatik olarak test sinyali üretilir.

**İPUÇLARI:** Önceki menüye dönmek için 4 tuşuna basın. Menüyü kaldırmak için SYSTEM MENU'ye basın.

#### 254

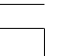

224-262 DVP5505S\_Tur\_02B5 254

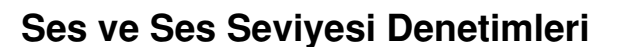

◈

#### Surround ses seçme

● Aşağıdakileri seçmek için, kumandada SURROUND tuşuna basın: ÇOK KANALLI veya STEREO.

 $\rightarrow$  Bircok surround ses modunun kullanılması, kullanılan hoparlör sayısına ve diskte olan sese bağlıdır.

➜ Orta ve arka hoparlörler sadece Çok kanallı surround modunda çalıştırılabilir. → Mevcut Çok kanallı çıkış modlarında şunlar vardır: Dolby Digital, DTS (Dijital Sinema Sistemleri) Surround ve Dolby Pro Logic II. → Stereo yayın veya kayıtlar, surround modunda yürütüldüğünde bazı surround kanal etkilerini yaratabilir. Ancak, mono (tek kanallı ses) kaynakları arka hoparlörlerden hiç ses vermez.

#### Yardımcı İpucu:

SURROUND tuşu SACD çalmada çalışmaz. Çok kanallı ve stereo parçalar arasında seçim yapabilmeniz için disk menüsüne erişmeniz gerekir; bkz. sayfa 247. – Sistem ayarlar menüsü aç›ksa surround ses modunu seçemezsiniz.

#### Dijital ses etkilerini seçme

Disk içeriğinizle eşleşen veya çaldığınız müzik stilinin sesini en iyi hale getiren önceden ayarlı dijital ses etkisini seçin.

● Kullan›labilir ses efektini seçmek için SOUND tuşuna basın.

Film disklerini oynatırken, aşağıdaki seçimleri yapabilirsiniz :

CONCERT, DRAMA, ACTION veya SCI-FI.

Müzik disklerini çalarken, aşağıdaki seçimleri yapabilirsiniz : ROCK, DIGITAL, CLASSIC veya JAZZ.

Yardımcı İpucu: Düz ses çıkışı için, CONCERT veya CLASSIC seçeneğini seçin.

#### Ses seviyesi denetimi

yükseltin.

#### Geçici olarak ses seviyesini kapatmak için

● Kumandada MUTE tusuna basın.  $\rightarrow$  Calma sessiz devam eder ve "MUTE" mesajı görüntülenir. → Ses seviyesini geri yüklemek için MUTE seçeneğine tekrar basın veya ses seviyesini

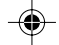

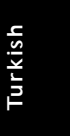

255

25/01/2005, 12:46 PM 300 34351

### **Arıza Tespit**

#### UYARI

Garantiyi geçersiz kılacağı için, sistemi hiçbir koşulda kendiniz onarmaya çalışmayın. Elektrik çarpma riski bulunduğundan sistemin içini kesinlikle açmayın.

◈

Bir hata meydana geldiğinde, sistemi onarıma almadan önce aşağıdaki adımları izleyin. Aşağıdaki ipuçlarıyla hata giderilemiyorsa, bayiinize veya servis merkezinize başvurun.

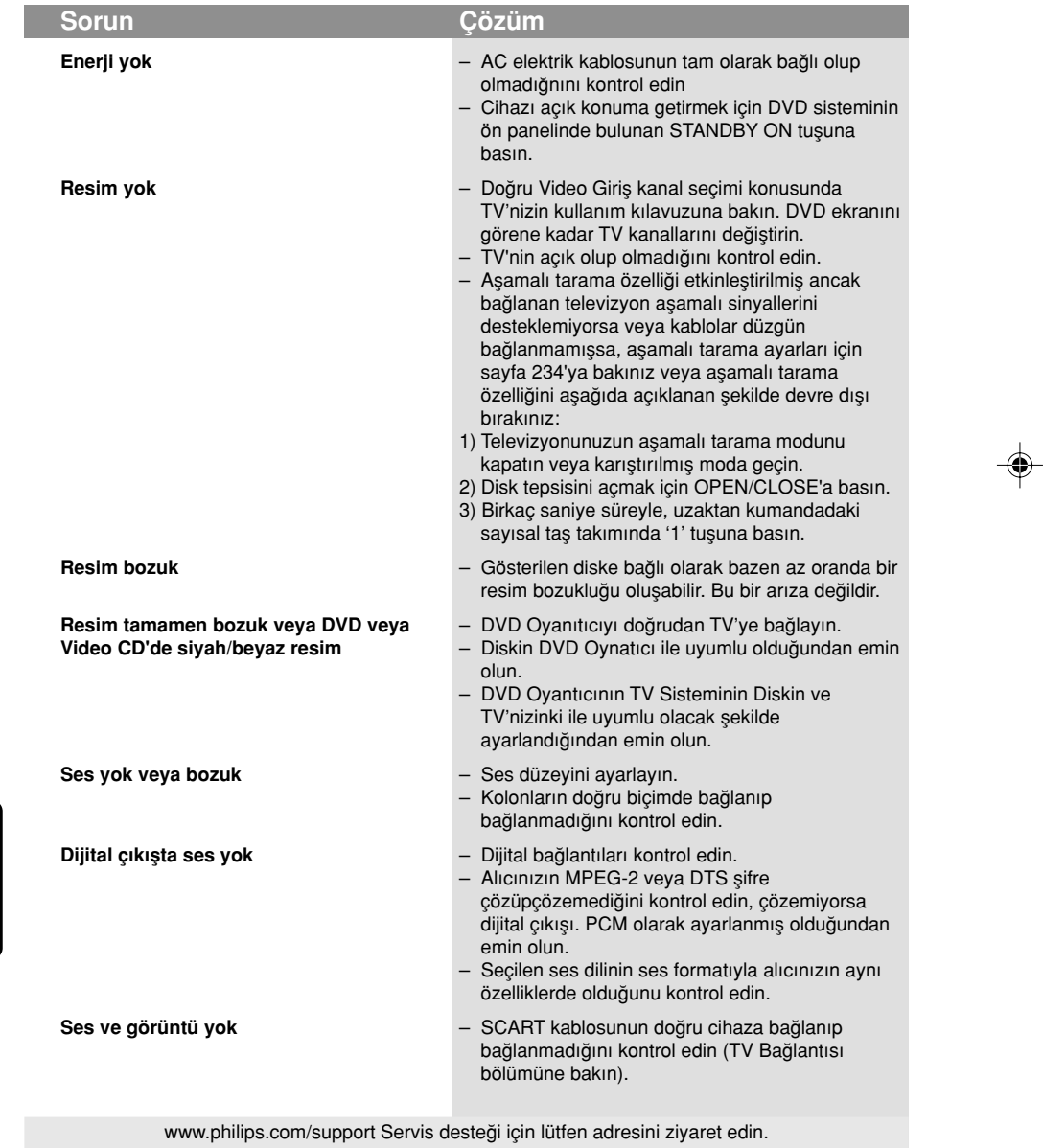

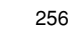

**Turkish**

Turkish

 $\color{red}\bm{\diamond}$ 

224-262 DVP5505S\_Tur\_02B5 256 256

25/01/2005, 12:46 PM<br>25/01/2005, 12:46 PM

## **Tarkistusluettelo**

 $\mathsf{l}$ 

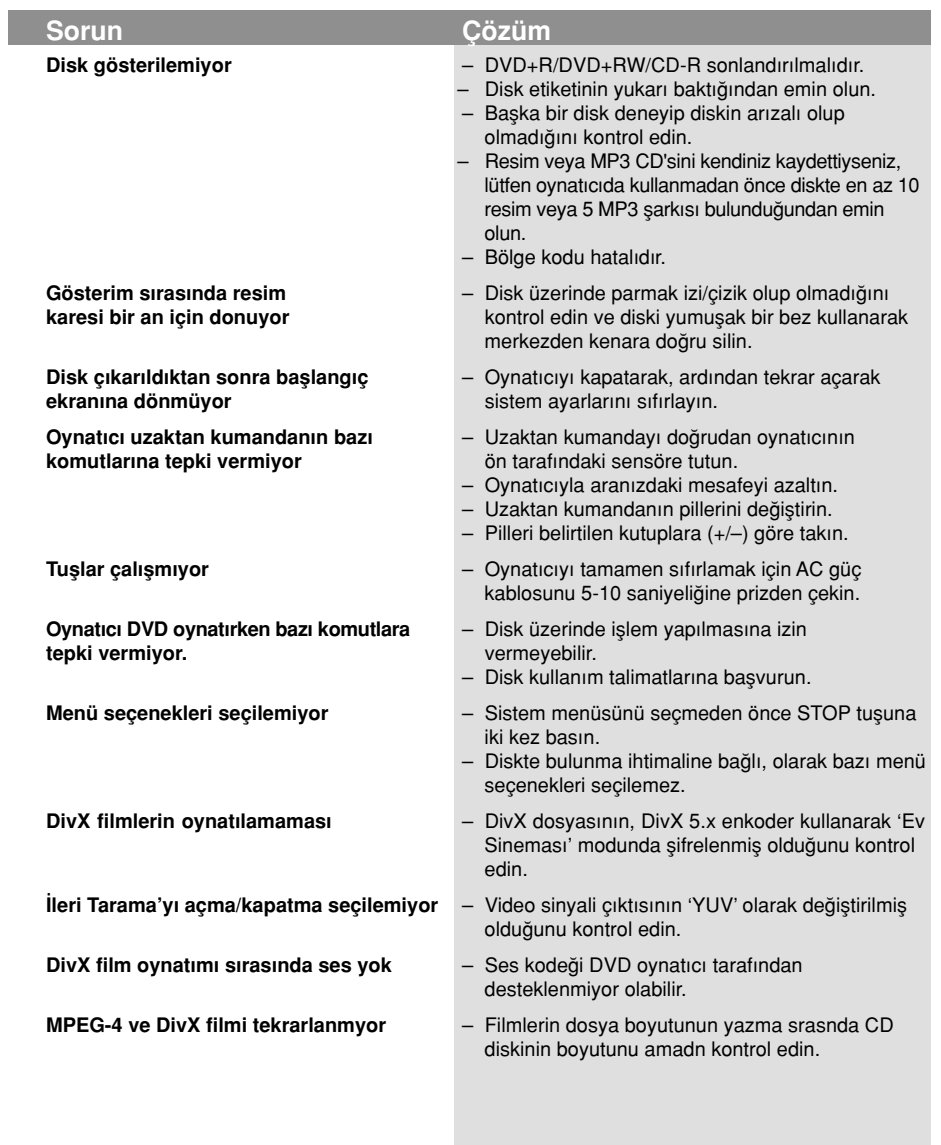

 $\spadesuit$ 

 $\overline{\phantom{a}}$ 

www.philips.com/support Servis desteği için lütfen adresini ziyaret edin.

257

**Turkish**

 $\bigoplus$ 

 $\bigoplus$ 

 $\begin{array}{c|c|c|c} & \multicolumn{3}{c|}{\phantom{-}}\\ \hline \multicolumn{3}{c|}{\phantom{-}}& \multicolumn{3}{c|}{\phantom{-}}\\ \hline \multicolumn{3}{c|}{\phantom{-}}& \multicolumn{3}{c|}{\phantom{-}}\\ \hline \multicolumn{3}{c|}{\phantom{-}}& \multicolumn{3}{c|}{\phantom{-}}\\ \hline \multicolumn{3}{c|}{\phantom{-}}& \multicolumn{3}{c|}{\phantom{-}}\\ \hline \multicolumn{3}{c|}{\phantom{-}}& \multicolumn{3}{c|}{\phantom{-}}\\ \hline \multicolumn{3}{c|}{\phant$ 

25/01/2005, 92b 6239 300 34351

## Spesifikasyonlar

 $\frac{1}{\sqrt{1-\frac{1}{2}}}$ 

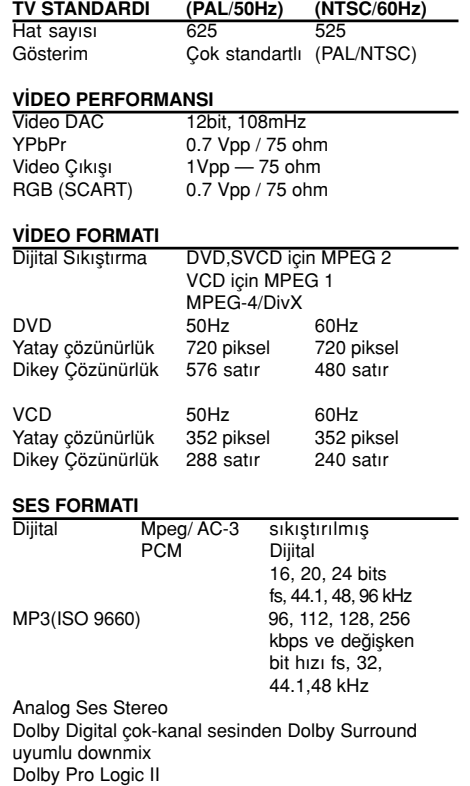

Sanal 5.1 kanal için 3D sesin 2 hoparlörden

#### SES PERFORMANSI

 $\Rightarrow$ 

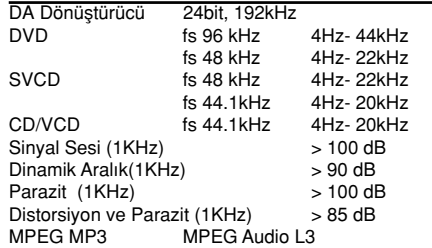

#### BA⁄LANTILAR

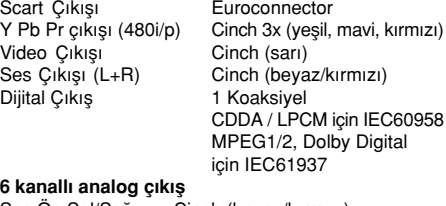

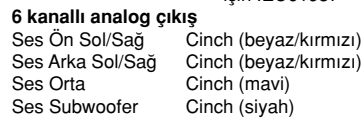

#### KABIN

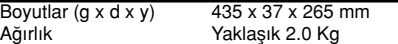

 $\bigoplus$ 

#### ENERJİ TÜKETİMİ

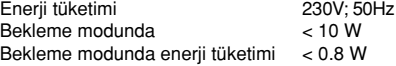

# Turkish **Turkish**

 $\overrightarrow{\bullet}$ 

Teknik özellikler haber verilmeksizin değiştirilebilir

258

duyulması

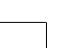

224-262 DVP5505S\_Tur\_02B5 258

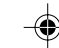

25/01/2005, 12:46 PM<br>25/01/2005, 12:46 PM

### Sözlük

Analog: Sayıya dönüştürülmemiş ses. Analog ses değişkenlik gösterirken dijital sesin belli sayısal değerleri vardır. Bu girişler sesi sol ve sa¤ olmak üzere iki kanal vasıtasıyla gönderirler. AUDIO OUT yuvaları: DVD Sistemin arkasında bulunan ve baska bir sisteme (TV, Stereo, v.b.) ses gönderen bağlantı yuvalarıdır.

◈

Başlık: DVD, müzik v.b. üzerinde, görüntü yazılımında veya ses yazılımdaki tüm albümde kayıtlı bir resim veya müzik özelliğinin en uzun kısmıdır. Her baslığın istediğiniz baslığı bulmanıza olanak tanıyan bir başlık numarası vardır.

Bit Hızı: Belirli bir müzik uzunluğunda kullanılan veri miktarıdır; saniyede kilobit veya kbps olarak ölçülür. Veya kaydettiğiniz sıradaki hızdır. Genel olarak bit hızı veya kayıt hızı ne kadar yüksek olursa ses kalitesi o kadar iyidir. Ancak daha yüksek bit hızları bir Diskte daha fazla alan kaplar.

Bölge Kodu: Disklerin sadece önceden belirlenmis bölgede görüntülenmesine izin veren bir sistemdir. Bu cihaz sadece uygun bölge kodları olan diskleri görüntüleyecektir. Ürün etiketine bakarak cihazınızın bölge kodunu bulabilirsiniz. Bazı diskler birden fazla bölgede (veya TÜM bölgelerde) uyumludur.

Bölüm: DVD üzerindeki bir resmin veya müzik parçasının başlıklardan daha küçük olan kısımlarıdır. Bir başlık birkaç bölümden oluşmaktadır. Her bölüme size istediğiniz bölümü bulma imkanı veren bir başlık numarası

verilmistir. Dijital: Rakamsal değerlere dönüştürülen sestir. Dijital ses DIGITAL AUDIO OUT COAXIAL veya OPTICAL çıkışları kullandığınızda mevcuttur. Bu bağlantı yuvaları sadece iki kanal yerine, tıpkı analogun yaptığı gibi çoklu kanal vasıtasıyla ses gönderirler.

Disk Menüsü: DVD'de kayıtlı görüntü, ses, altyazı, multi-açı, v.b. formatların seçilmesine imkan tanıması için tasarlanan bir ekran görüntüsüdür.

DivX 3,11/4,x/5,x: DivX kodei, dijital video boyutlarn yüksek görüntü kalitesinin korunarak internet üzerinden gönderilebilmesini salayan ve DivXNetworks, Inc. irketi tarafndan gelitirilerek patent bavurusu yaplm, MPEG-4 tabanl bir video sktrma teknolojisidir.

Dolby Digital: Dolby Laboratuarları tarafından geliştirilmiş ve altı kanala kadar dijital ses içeren (ön sol ve sa¤, surround sol ve sa¤, merkez ve subwoofer) bir surround ses sistemidir.

DTS: Dijital Sinema Sistemleri. Bu bir saran ses sistemidir fakat Dolby Digital'dan farkldr. Bu formatlar farkl irketler tarafndan gelitirilmitir. Yetiskin Seviyesi: Her ülkedeki kısıtlama seviyesine bağlı olarak diskin gösterimini

kullanıcıların yaş sınırına göre kısıtlayan bir DVD fonksiyonudur. Kısıtlama diskten diske göre değişiklik gösteriyor; devreye sokulduğunda yazılımın seviyesi kullanıcı tarafından belirlenen seviyeden daha yüksek olduğunda gösterim yasaklanacaktır.

Görüntü oranı: Görüntülenen görüntünün dikey ve yatay oranıdır. Geleneksel TV'lerin Yatay ile dikey oran karsılastırma oranı 4:3'tür, geniş ekran TV'ninki ise 16:9'dur.

JPEG: Çok sık kullanılan dijital hareketsiz resim formatıdır. Joint Photgraphic Expert Group tarafından tasarlanmış ve yüksek sıkıştırma oranına ra¤men görüntü kalitesinde az da olsa bir azalmaya sahip olan bir hareketsiz resim veri sıkıstırmasıdır.

MP3: Ses sıkıstırma sistemine sahip bir dosya formatidir. "MP3", Motion Picture Experts Group 1 (veya MPEG 1) Ses Tabakası 3'ün kısaltmasıdır. MP3 formatını kullanarak, bir CD-R veya CD-RW normal CD'den yaklaşık 10 kat daha fazla veri alabilir.

Multi-kanal: DVD her bir şarkıyı tek bir ses alanı olarak alacak şekilde tanımlanmıştır. Multi-kanal üç veya daha fazla kanalı olan bir şarkı yapısını tanımlıyor.

Oynatım Kontrolü (PBC): Video CD'lere veya SVCD'lere üretimi kontrol etmek amacıyla kaydedilen sinyali tanımlar. Video CD'ye veya SVCD'ye kaydedilen ve PBC modunu destekleyen menü ekranlarını kullanarak hem interaktif tipi, hem de arama özelliği olan bir yazılımın keyfini çıkartabilirsiniz.

Progressive Scan: Bir resmin tüm yatay çizgilerini bir seferde tek bir kare görüntüler. Bu sistem DVD'den gelen interlaced görüntüyü progressive görüntüye bağlamak için progressive bir formata dönüştürebilir. Dikey çözünürlüğü yüksek oranda artırır.

Saran: Dinleyenin çevresine birden çok hoparlör yerletirerek tam bir gerçeklik duygusu vermek için üç boyutlu ses alanlar oluturan sistemdir.

Komponenet Video Çıkış Yuvaları: Komponent Video Giriş yuvalara (R/G/B, Y/Pb/Pr, v.b.) sahip bir TV'ye yüksek kalitede görüntü gönderen DVD Sisteminin arkasında bulunan yuvalardır. VIDEO OUT yuvası: Bir TV'ye görüntü gönderen ve DVD Sisteminin arkasında bulunan çıkış yuvasıdır.

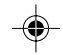

**Turkish**

259

25/01/2005, 12:46 PM 300 34351

### Language Code

 $\frac{1}{\sqrt{2}}$ 

 $\Rightarrow$ 

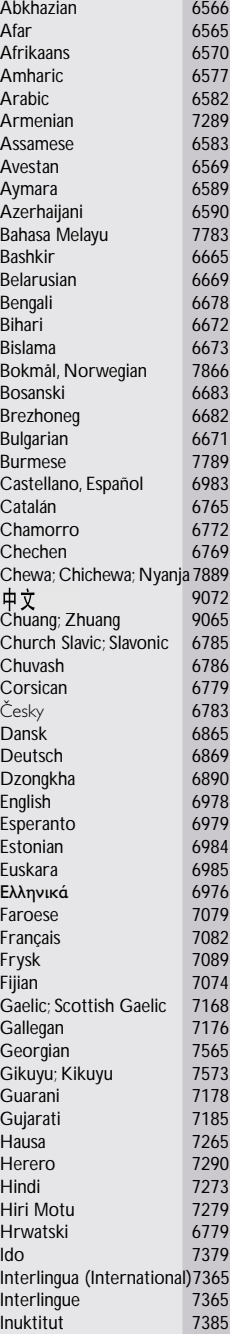

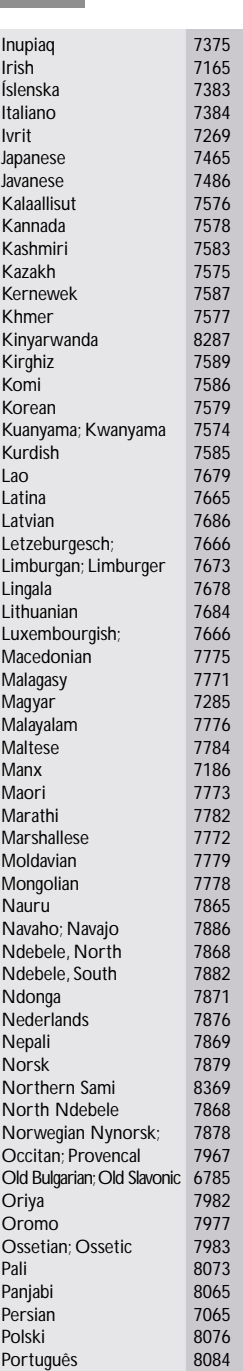

 $\spadesuit$ 

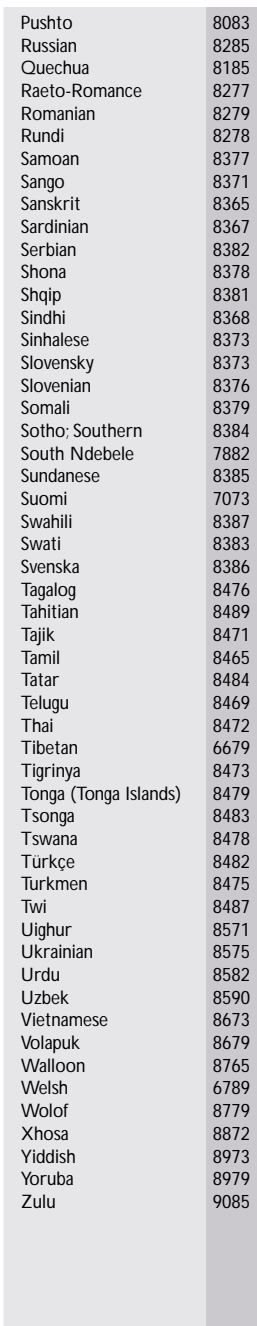

 $\bigoplus$ 

 $\sqrt{1}$ 

 $\blacksquare$ 

- 11

#### 260

224-262 DVP5505S\_Tur\_02B5 260

 $\begin{array}{|c|c|c|}\n\hline\n\hline\n\hline\n\end{array}$  224-262 DVP5505S\_Tur\_02B5 261

 $\Rightarrow$ 

 $25/01/2005/12246$   $\frac{8239}{100}$  300 34351

 $\bigoplus$ 

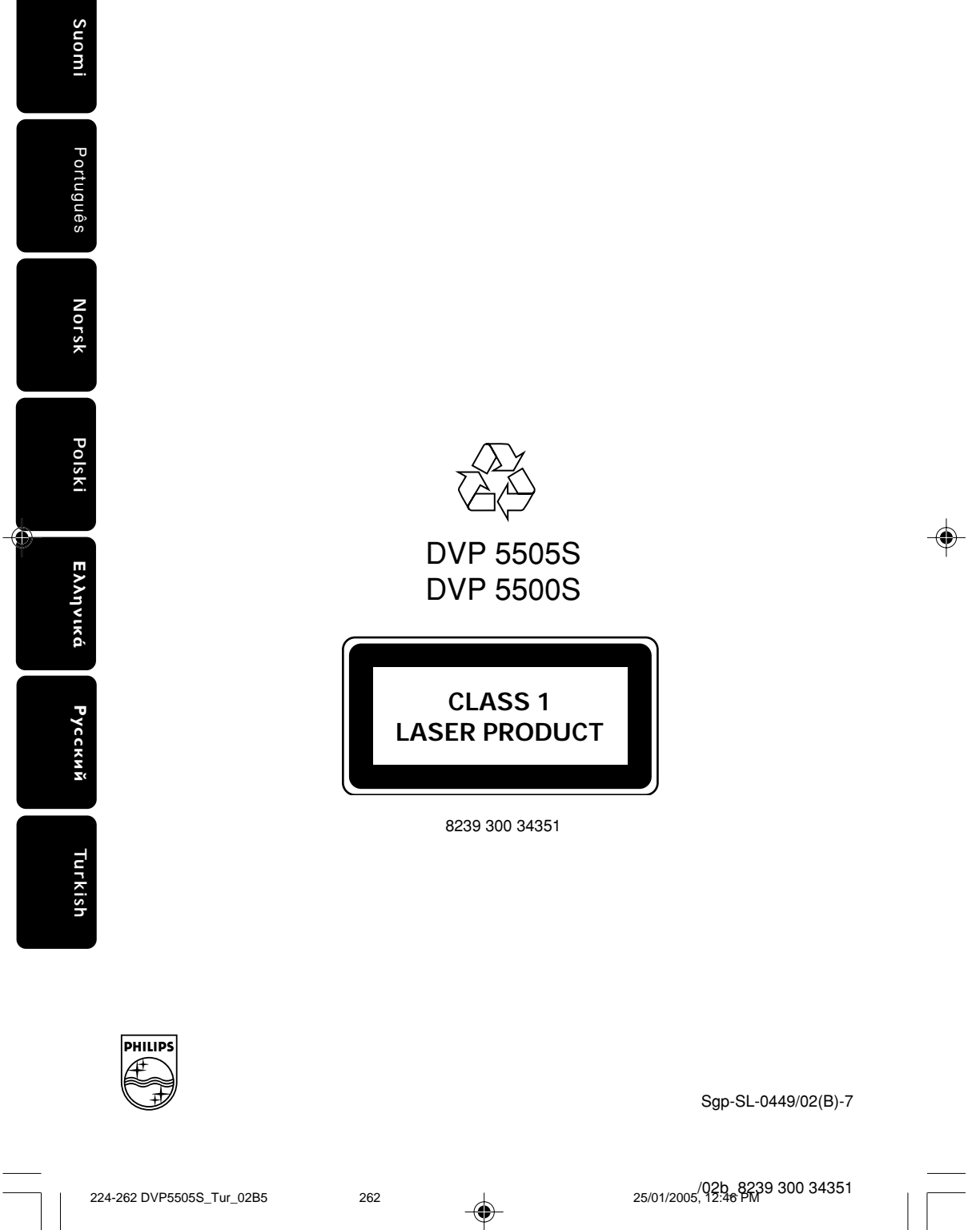

Meet Philips at the Internet http://www.philips.com

 $\clubsuit$